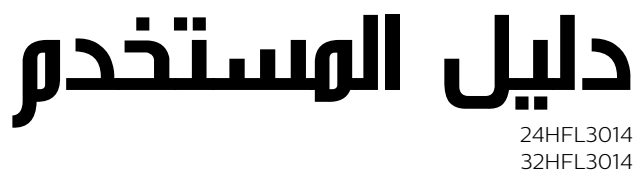

43HFL3014 50HFL3014

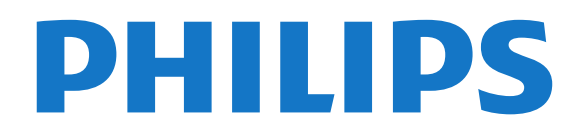

# المحتويات

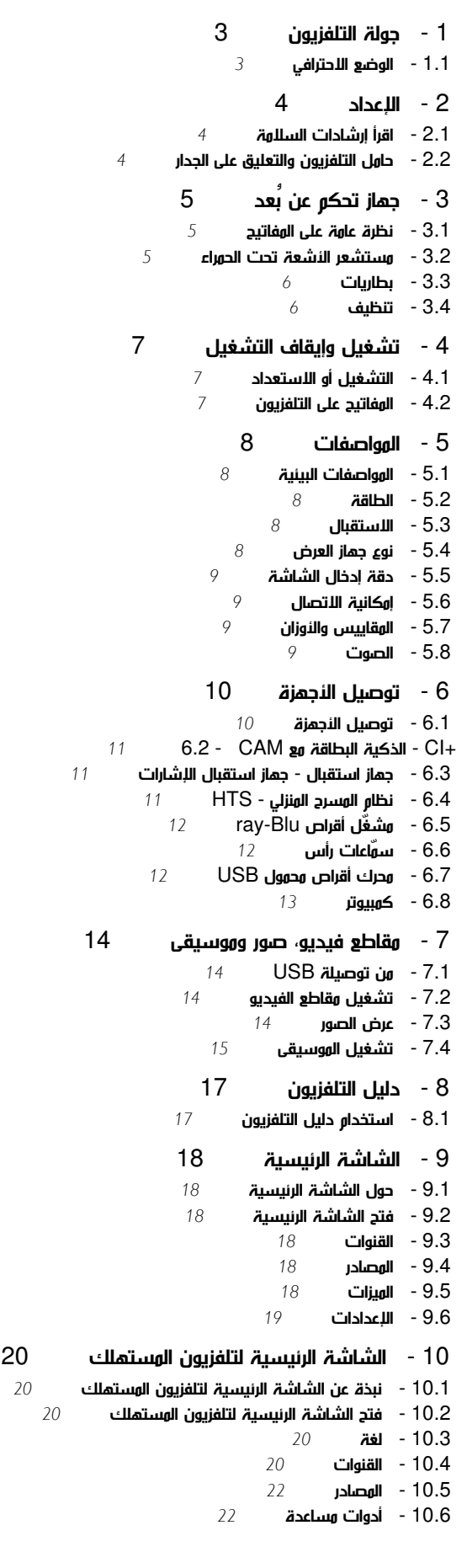

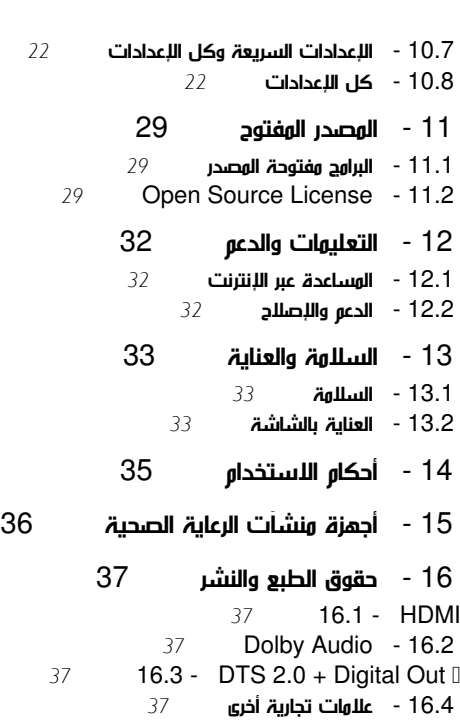

[فهرس](#page-37-0) 

# جولة التلفزيون

1.1

1

# الوضع الاحترافي

## الإمكانيات

<span id="page-2-1"></span><span id="page-2-0"></span>عند تشغيل الوضع الاحترافي، يمكنك الوصول إلى عدد كبير من إعدادات الخبراء التي تتيح التحكم المتقدم في حالة التلفزيون أو إضافة وظائف إضافية.

وهذا الوضع مخصص لعمليات تثبيت التلفزيون في أماكن مثل الفنادق أو سفن الرحلات السياحية أو الملاعب أو أي منطقة تجارية أخرى تتطلب هذا التحكم.

إذا كنت تستخدم التلفزيون في المنزل، فيوصى باستخدامه مع إيقاف تشغيل الوضع الاحترافي.

يُرجى الرجوع إلى دليل التثبيت في الوضع الاحترافي للحصول على مزيد من التفاصيل.

## الدخول إلى القائمة الرئيسية لتلفزيون الفنادق أو تمكينها

تمكين وضع تلفزيون الفنادق

سيتم تعيين وضع تلفزيون الفنادق بالفعل إلى تشغيل لنزلاء الفندق. لتغيير الإعداد:

 **- 1**في قائمة الوضع الاحترافي، حدد قائمة الإعدادات الاحترافية واضغط على OK.

 **- 2**حدد الإعدادات الاحترافية > الوضع الاحترافي > تشغيل، ثم اضغط على OK:

-تشغيل: تشغيل الوضع الاحترافي. ويتم تمكين ميزات الضيافة.

 -إيقاف التشغيل : إيقاف تشغيل الوضع الاحترافي. يعمل التلفزيون بوصفه تلفزيونًا لمستهلك عادي.

(للحصول على معلومات حول الوضع الاحترافي، يُرجى الاطلاع على دليل التثبيت).

# $\mathcal{D}$

# الإعداد

## 2.1

# اقرأ إرشادات السلامة

اقرأ كل إرشادات السلامة قبل استخدام التلفزيون.

## 2.2

# حامل التلفزيون والتعليق على الجدار

## حامل التلفزيون

يمكنك العثور على إرشادات تركيب حامل التلفزيون في دليل البدء السريع المرفق بالتلفزيون. إذا أضعت هذا الدليل، يمكنك تنزيله من .[www.philips.com](http://www.philips.com) الموقع

استخدم رقم نوع المنتج الخاص بالتلفزيون للبحث عن دليل البدء السريع وتنزيله.

## التعليق على الجدار

 إن جهاز التلفزيون لديك مهيأ أيضًا للتركيب على الحائط بواسطة دعامة تثبيت بالحائط متوافقة مع معيار VESA)تُباع بشكل منفصل). استخدم رمز VESAالتالي عند شراء دعامة التثبيت بالحائط . . .

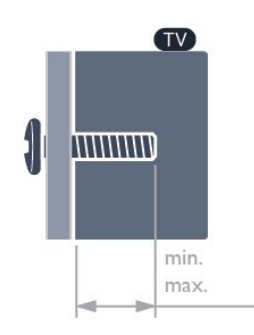

#### HFL3014 <sup>1</sup> 24

 F-MIS VESA حجم 75×،75 4M) الحد الأدنى: 8 مم، الحد الأقصى: 10 مم) HFL3014  $\overline{0}$  32 F-MIS VESA حجم ،100 6M) الحد الأدنى: 10 مم، الحد الأقصى: 14 مم)

- HFL3014 <sup>[43</sup> F-MIS VESA حجم 200×،200 6M)الحد الأدنى: 12 مم، الحد الأقصى:
	- 16 مم)
	- HFL3014 **1** 50
- F-MIS VESA حجم 200×،200 6M) الحد الأدنى: 10 مم، الحد الأقصى:  $(\rho_0 14)$

## تنبيه

يتطلب تعليق التلفزيون على الجدار مهارات خاصة ويجب أن يقوم به أشخاص مؤهلون فقط. ويجب أن يتوافق التعليق على الجدار مع معايير السلامة بحسب وزن التلفزيون. اقرأ أيضًا احتياطات السلامة قبل تحديد موضع التلفزيون.

 لا تتحمل شركة V.B Europe Vision TP غير التركيب عن مسؤولية أي . الملائم أو أي تركيب ينجم عنه حادث أو إصابة.

## تلميحات حول وضعية التلفزيون

• ضع التلفزيون في مكان لا يسطع فيه الضوء على الشاشة مباشرة.

<span id="page-3-1"></span><span id="page-3-0"></span>• إن المسافة المثالية التي يمكن مشاهدة التلفزيون منها توازي ثلاثة أضعاف حجم الشاشة القطري. في وضع الجلوس، يجب أن تكون العينان على مستوى وسط الشاشة.

<span id="page-3-2"></span> • عند التركيب على الحائط، ضَع التلفزيون على مسافة تصل إلى 15 سم بعيدًا عن الحائط.

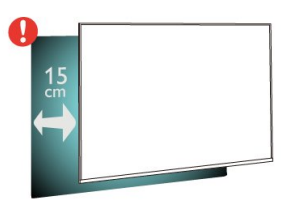

## ملاحظة:

يُرجى إبقاء التلفزيون بعيدًا عن المصادر المولّدة للغبار مثل المواقد. نوصي بتنظيف الغبار بصورة دورية لتجنب دخول الغبار إلى داخل التلفزيون.

## كبل الطاقة

- أدخِل كبل الطاقة في موصل POWER على جهة التلفزيون الخلفية.
	- تأكد من إدخال كبل الطاقة في التلفزيون بشكل آمن.
- تأكد من أن قابس الطاقة، في مقبس الحائط، في المتناول في أي وقت.
- عند فصل كبل الطاقة، اسحب القابس دومًا ولا تسحب الكبل إطلاقا.ً

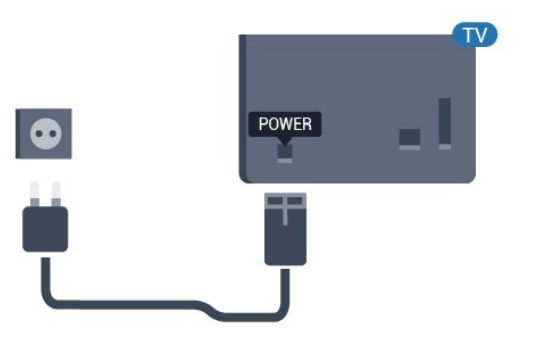

## كبل الهوائي

أدخل قابس الهوائي بإحكام في مأخذ الهوائي في جهة التلفزيون الخلفية.

 يمكنك توصيل الهوائي الخاص بك أو إشارة هوائي من نظام توزيع الهوائي. استخدم موصل هوائي مع كبل محوري 75 Coax IEC أوم RF.

استخدم توصيلة الهوائي هذه لإشارات إدخال T-DVB C-DVB.

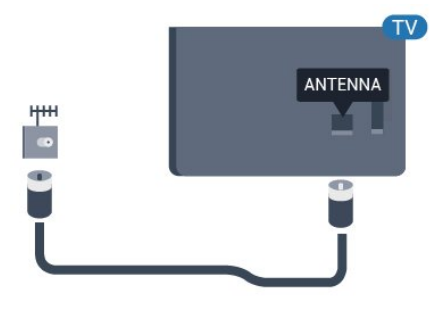

#### 3

# جهاز تحكم عن بُعد

### 3.1

## نظرة عامة على المفاتيح

## أعلى

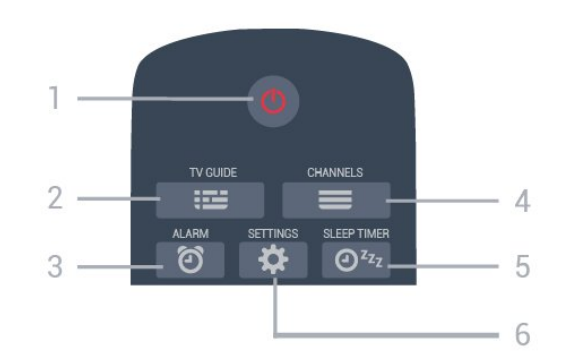

1 - وضع الاستعداد / تشغيل لتشغيل التلفزيون أو إعادته إلى وضع الاستعداد.

TV GUIDE  $\mathbf{:=} -2$ لفتح دليل التلفزيون أو إغلاقه.

3 - المنبّه (فقط عند تشغيل الوضع الاحترافي) لتعيين المنبّه.

 $\equiv$  القناة

للتبديل إلى القناة التالية أو السابقة في قائمة القنوات.

وؤقت السكون  $\mathfrak{O}^{z_{z_z}}$  -  $5$ لتعيين مؤقت سكون.

-6 SETTINGS)فقط عند تشغيل الوضع الاحترافي) لفتح قائمة الإعدادات السريعة.

#### وسط

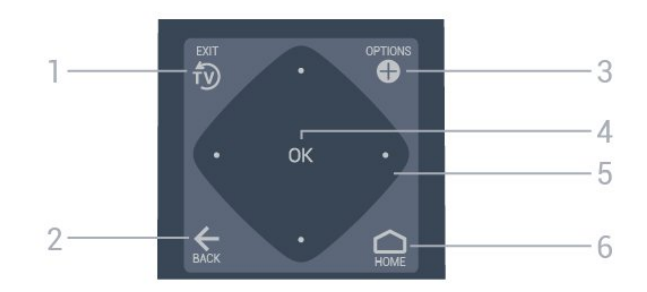

للعودة إلى مشاهدة التلفزيون.

<span id="page-4-0"></span> $BACK \leftarrow -2$ • للرجوع إلى القناة السابقة التي حددتها. • للعودة إلى القائمة السابقة.

> OPTIONS  $\mathbf{\Theta}$  - 3 لفتح قائمة الخيارات أو إغلاقها.

> > 4 - مفتاح OK لتأكيد تحديد أو إعداد.

<span id="page-4-1"></span>-5 مفاتيح الأسهم / التنقل للتنقل لأعلى^ أو لأسفل $\sim$  أو لليسار $\lambda$  أو لليمين  $\lambda$  .

> -6 الرئيسية لفتح القائمة الرئيسية.

## أسفل

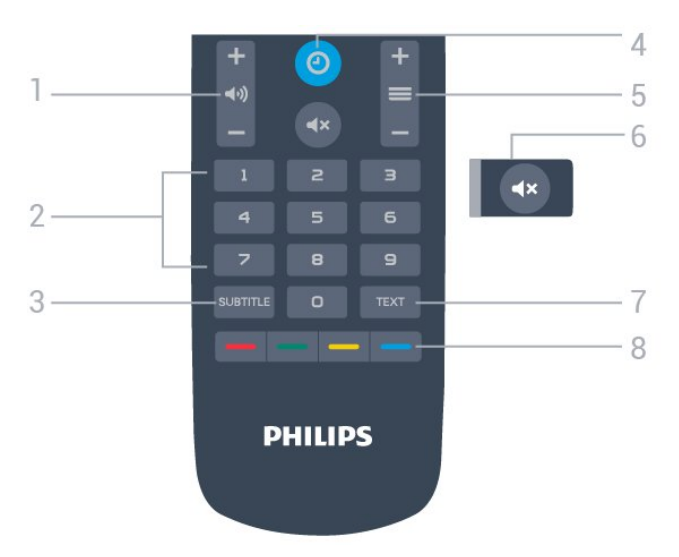

1 - مستوى الصوت لضبط مستوى الصوت.

2 - مفاتيح الأرقام

لتحديد قناة مباشرة.

SUBTITLE - 3

لتشغيل الترجمات أو إيقاف تشغيلها أو تشغيلها أثناء كتم الصوت.

 $CLOCK$   $Q - 4$ 

لعرض الساعة.

 $\equiv$  -  $5$  القناة

<span id="page-4-2"></span>للتبديل إلى القناة التالية أو السابقة في قائمة القنوات.

كاتم الصوت  $\blacktriangleleft$   $\times$  - 6

لكتم الصوت أو استعادته.

TEXT - 7

لفتح النص /نصوص المعلومات أو إغلاقه.

 $\bullet - \bullet -$  مفاتيح الألوان تحديد الخيارات مباشرة.

#### $\overline{3.2}$

# مستشعر الأشعة تحت الحمراء

يمكن للتلفزيون تلقي الأوامر من جهاز تحكم عن بُعد يستخدم الأشعة تحت الحمراء لإرسال الأوامر. إذا كنت تستخدم جهاز تحكم عن بُعد من هذا النوع، فتأكد دائمًا من توجيه جهاز التحكم عن بُعد نحو مستشعر الأشعة تحت الحمراء في جهة التلفزيون الأمامية.

#### تحذير

لا تضع أي أغراض أمام مستشعر الأشعة تحت الحمراء الخاص بالتلفزيون، إذ قد يعيق إشارة الأشعة تحت الحمراء.

#### 3.3

## بطاريات

<span id="page-5-0"></span>إذا لم يصدر عن التلفزيون أي رد فعل نتيجة الضغط على أحد مفاتيح جهاز التحكم عن بعد، فقد تكون البطاريات فارغة.

لاستبدال البطاريات، افتح حجرة البطارية على الجانب السفلي من جهاز التحكم عن بعد.

 **- 1**اسحب باب البطارية في الاتجاه المبيّن بواسطة السهم.

 **- 2**استبدل البطاريات القديمة ببطاريتَين من النوع 03-1R-AAA ,5

فولت. تأكد من محاذاة أطراف البطاريات + و- بشكل صحيح.

 **- 3**عاود وضع باب البطارية في مكانه واسحبه إلى الخلف حتى تسمع صوت طقطقة.

• أخرج البطاريتين إذا كنت ستتوقف عن استخدام جهاز التحكم عن بعد لفترة طويلة.

• تخلّص من البطاريات القديمة وفقًا لتوجيهات نهاية الاستخدام.

#### 3.4

## تنظيف

إن جهاز التحكم عن بعد مغلف بطبقة مقاومة للخدش.

<span id="page-5-1"></span>لتنظيف جهاز التحكم عن بعد، استخدم قطعة قماش ناعمة ورطبة. لا تستخدم أبدًا موادًا مثل الكحول أو المواد الكيميائية أو المنظفات المنزلية لتنظيف جهاز التحكم عن بعد.

# تشغيل وإيقاف التشغيل

#### 4.1

## التشغيل أو الاستعداد

تأكد من أن التلفزيون متصل بالتيار المتردد الرئيسي. قم بتوصيل سلك الطاقة المتوفر بموصل إدخال التيار المتردد الموجود في جهة التلفزيون الخلفية. يضيء ضوء المؤشر في أسفل التلفزيون.

#### التشغيل

اضغط على على جهاز التحكم عن بُعد لتشغيل التلفزيون، أو اضغط على الشاشة الرئيسية. يمكنك أيضًا الضغط على مفتاح ذراع التحكم الصغير في الجهة الخلفية من التلفزيون (متوفر فقط في الأحجام 32 و43 و50 بوصة) لتشغيل التلفزيون في حال لم تتمكّن من العثور على جهاز التحكم عن بُعد أو في حال كانت البطاريات فارغة.

#### التبديل إلى وضع الاستعداد

لتبديل التلفزيون إلى وضع الاستعداد، اضغط على<sup>0</sup> على جهاز التحكم عن بُعد. يمكنك أيضًا الضغط على مفتاح ذراع التحكم الصغير (متوفر فقط في الأحجام 32 و43 و50 بوصة) أو على زر الطاقة (24 بوصة) في الجهة الخلفية من التلفزيون.

24 بوصة:

32 و43 و50 بوصة:

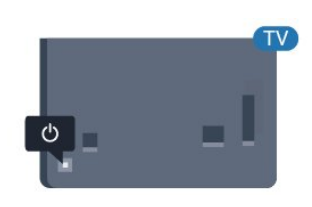

في وضع الاستعداد، يبقى التلفزيون متصلاً بالتيار الكهربائي الرئيسي لكنه يستهلك نسبة قليل جدًا من الطاقة.

<span id="page-6-2"></span>لإيقاف تشغيل التلفزيون تمامًا، افصل قابس الطاقة. عند فصل قابس الطاقة، اسحب دائمًا قابس الطاقة، ولا تسحب إطلاقًا سلك الطاقة. احرص على أن تتوفر لديك إمكانية الوصول إلى قابس الطاقة وسلك الطاقة ومأخذ الطاقة في كل الأوقات.

#### 4.2

## المفاتيح على التلفزيون

إذا أضعت جهاز التحكم عن بعد أو فرغت بطارياته، تظل قادرًا على تنفيذ بعض العمليات الأساسية على التلفزيون.

لفتح القائمة الأساسية...

 **- 1**عندما يكون التلفزيون قيد التشغيل، اضغط على مفتاح ذراع التحكم في الجهة الخلفية من التلفزيون (متوفر فقط في الأحجام 32 و43 و50 بوصة) لإظهار

القائمة الأساسية.

<span id="page-6-0"></span> **- 2** اضغط على اليسار أو اليمين لتحديد مستوى الصوت أو القناة أو المصادر.

<span id="page-6-1"></span> **- 3**اضغط على الأعلى أو الأسفل لضبط مستوى الصوت أو للموالفة إلى القناة التالية أو السابقة. اضغط على الأعلى أو الأسفل لاستعراض قائمة المصادر، بما فيها تحديد الموالف. اضغط على مفتاح ذراع التحكم لتشغيل الفيلم التوضيحي (متوفر فقط في الأحجام 32 و43 و50 بوصة أثناء إيقاف تشغيل الوضع الاحترافي).

 **- 4** ستختفي القائمة تلقائيًا (متوفرة فقط في الأحجام 32 و43 و50 بوصة أثناء إيقاف تشغيل الوضع الاحترافي).

لتبديل التلفزيون إلى وضع الاستعداد، حدد واضغط على مفتاح ذراع التحكم (متوفر فقط في الأحجام 32 و43 و50 بوصة).

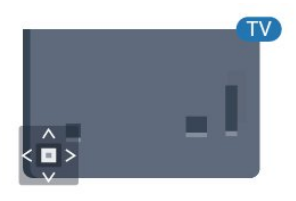

# المواصفات

## 5.1

## المواصفات البيئية

### ملصق الطاقة الأوروبي

#### ملف المنتج

HFL3014 24

 $\mathbb{I}$  كفاءة استهلاك الطاقة من الفئة  $\mathbb{I}$ 

• حجم الشاشة المرئية : 60 سم 24 /بوصة

• استهلاك الطاقة في وضع التشغيل (واط): 18 واط

• استهلاك الطاقة السنوي (كيلوواط في الساعة) \*: 27 كيلوواط في الساعة • استهلاك الطاقة في وضع الاستعداد (واط) \*\* : 0,3 واط

• دقة الشاشة (بكسل): 1366 x 768

HFL3014 32

• كفاءة استهلاك الطاقة من الفئة : أ+

• حجم الشاشة المرئية : 80 سم 32 /بوصة

• استهلاك الطاقة في وضع التشغيل (واط): 28 واط

• استهلاك الطاقة السنوي (كيلوواط في الساعة) \*: 41 كيلوواط في الساعة

• استهلاك الطاقة في وضع الاستعداد (واط) \*\* : 0,3 واط

• دقة الشاشة (بكسل): 1366 x 768

HFL3014 43

• كفاءة استهلاك الطاقة من الفئة: أ++

• حجم الشاشة المرئية : 108 سم 43 /بوصة

• استهلاك الطاقة في وضع قيد التشغيل (واط) : 34 واط

• استهلاك الطاقة السنوي (كيلوواط في الساعة) \* : 50 كيلوواط في الساعة

• استهلاك الطاقة في وضع الاستعداد (واط) \*\* : 0,3 واط

• دقة الشاشة (بكسل) : 1920 x 1080

HFL3014 50

• كفاءة استهلاك الطاقة من الفئة: أ++

• حجم الشاشة المرئية : 126 سم 50 /بوصة

• استهلاك الطاقة في وضع التشغيل (واط): 47 واط

• استهلاك الطاقة السنوي (كيلوواط في الساعة) \*: 69 كيلوواط في الساعة

• استهلاك الطاقة في وضع الاستعداد (واط) \*\* : 0,3 واط

• دقة الشاشة (بكسل) : 1920 x 1080

\* استهلاك الطاقة بالكيلوواط في السنة، بناءً على استهلاك طاقة التلفزيون الذي يبقى قيد التشغيل 4 ساعات يوميًا لمدة 365 يومًا. يعتمد استهلاك الطاقة الفعلي على طريقة استخدام التلفزيون.

\*\* عندما يتم إيقاف تشغيل التلفزيون بواسطة جهاز التحكم عن بعد وما من وظيفة نشطة.

## نهاية الاستخدام

التخلص من المنتجات القديمة والبطاريات

تم تصميم منتجك وتصنيعه من مواد ومكونات عالية الجودة يمكن إعادة تصنيعها وإعادة استخدامها.

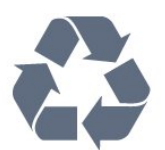

عند إرفاق رمز الحاوية المدولبة هذه بالمنتج، فهذا يعني أن الإرشاد الأوروبي 2012 EU/19/يشمل هذا المنتج.

<span id="page-7-1"></span><span id="page-7-0"></span>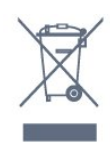

يُرجى الاطلاع على نظام التجميع المحلي المنفصل لكل من المنتجات الإلكترونية والكهربائية.

يُرجى العمل وفق القوانين المحلية وعدم التخلص من المنتجات القديمة مع النفايات المنزلية العادية. فالتخلص من المنتج القديم بطريقة صحيحة يساعد على منع حدوث تبعات سلبية محتملة تؤثر في البيئة وصحة الإنسان.

يحتوي منتجك على بطاريات يشملها الإرشاد الأوروبي 2006 EC،/66/ والتي لا يمكن أن يتم التخلص منها مع النفايات المنزلية العادية.

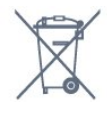

<span id="page-7-2"></span>يُرجى الاطلاع على القوانين المحلية المتعلقة بنظام التجميع المنفصل للبطاريات. يساعد التخلص من البطاريات بطريقة صحيحة على منع حدوث تبعات سلبية محتملة تؤثر في البيئة وصحة الإنسان.

#### 5.2

## الطاقة

إن مواصفات المنتج عرضة للتغيير من دون إشعار مسبق. للحصول على مزيد من التفاصيل المتعلقة بمواصفات هذا المنتج، تفضّل [www.philips.com/support](http://www.philips.com/support) بزيارة

#### الطاقة

• مأخذ الطاقة الكهربائية: تيار متناوب 220-240 فولت + /-10بالمئة • درجة الحرارة المحيطة: من 5 إلى 35 درجة مئوية • ميزات توفير استهلاك الطاقة : الوضع البيئي وكتم الصورة (بالنسبة إلى

<span id="page-7-3"></span>الراديو) ومؤقت إيقاف التشغيل التلقائي وقائمة الإعدادات البيئية.

للحصول على معلومات حول استهلاك الطاقة، راجع فصل ملف المنتج.

#### 5.3

## الاستقبال

• دخل الهوائي: 75 أوم كبل محوري ( 75IEC)

- نطاقات الموالف: UHF ، VHF
- DVB-T ،QAM (كبل (DVB-C DVB-T2 : DVB
	- تشغيل الفيديو التناظري: SECAM ، PAL ، NTSC
- <span id="page-7-4"></span>ISO/IEC 13818-2 (MPEG2 SD/HD :الرقمي الفيديو تشغيل • \*HEVC )، ISO/IEC 14496-10 (MPEG4 SD/HD )،
	- تشغيل الصوت الرقمي ( 13818-3 IEC/ISO)
		- نطاق تردد الإدخال: 45 إلى 866 ميجاهرتز
	- نطاق مستويات الإدخال: من 60 إلى 72 ديسيبل ميكروفولت

#### 5.4

## نوع جهاز العرض

#### حجم الشاشة القطري

 • 60 سم 24 /بوصة • 80 سم 32 /بوصة • 108 سم 43 /بوصة • 126 سم 50 /بوصة

#### 5.5

# دقة إدخال الشاشة

#### تنسيقات الفيديو

الدقة  $\mathbb I$  سرعة التحديث

480 • i - 60 هرتز 480 • p - 60 هرتز 576 • i - 50 هرتز 576 • p - 50 هرتز 720 • p - 50 هرتز، 60 هرتز 1080 • i - 50 هرتز، 60 هرتز 1080 • p - 24 هرتز، 25 هرتز، 30 هرتز، 50 هرتز، 60 هرتز

#### تنسيقات الكمبيوتر

الدقة (من ضمن إعدادات أخرى)

640 • x 480 - 60 هرتز 800 • x 600 - 60 هرتز 1024 • x 768 - 60 هرتز 1280 • x 800 - 60 هرتز 1280 • x 960 - 60 هرتز 1360 • x 768 - 60 هرتز 1280 • x 1024 - 60 هرتز 1440 • x 900 - 60 هرتز 1920 • x 1080 - 60 هرتز

### 5.6

## إمكانية الاتصال

#### جانب التلفزيون

 $\mathsf{ICAM}{}$  +Cl فتحة الواجهة المشتركة:  $\mathsf{ICAM}{}$ USB 2.0 USB - 0 • سماعات الرأس - مأخذ ستيريو صغير 3,5 مم

## الجزء الخلفي من التلفزيون

FHD - ARC - HDMI 1 إدخال • FHD - HDMI 2 إدخال • VGA <sup>[]</sup> • هوائي (75 أوم) )RGB/CVBS ) SCART [ • إدخال الصوت /DVI VGA • خرج الصوت - بصري Toslink

## 5.7

# المقاييس والأوزان

<span id="page-8-0"></span>HFL3014 24 • من دون حامل التلفزيون: العرض 559,65 مم - الارتفاع 335,78 مم - العمق 54,1 مم - الوزن ± 3,15 كجم • مع حامل التلفزيون: العرض 559,65 مم - الارتفاع 335,78 مم - العمق 124,1 مم - الوزن ± 3,2 كجم HFL3014 32 • من دون حامل التلفزيون: العرض 731,8 مم - الارتفاع 435,31 مم - العمق 77,3 مم - الوزن ± 4,62 كجم • مع حامل التلفزيون: العرض 731,8 مم - الارتفاع 455,52 مم - العمق 166,23 مم - الوزن ± 4,68 كجم HFL3014 43 • من دون حامل التلفزيون: العرض 969,64 مم - الارتفاع 565,58 مم - العمق 80,5 مم - الوزن ± 7,2 كجم • مع حامل التلفزيون: العرض 969,65 مم - الارتفاع 581,16 مم - العمق 218,06 مم - الوزن ± 7,3 كجم HFL3014 50 • من دون حامل التلفزيون: العرض 1127,63 مم - الارتفاع 655,3 مم - العمق 85,9 مم - الوزن ± 11,15 كجم • مع حامل التلفزيون: العرض 1127,63 مم - الارتفاع 676,3 مم - العمق 241,3 مم - الوزن ± 11,4 كجم

## 5.8

## الصوت

<span id="page-8-3"></span><span id="page-8-2"></span><span id="page-8-1"></span>• طاقة الإخراج ( RMS(: 2 x3 واط (24 بوصة)، 2 x8 واط (32 بوصة /43 بوصة /50بوصة) Dolby Audio <sup>[]</sup> • رقمي 2.0 + مخرج رقمي

#### 6

# توصيل الأجهزة

#### 6.1

## توصيل الأجهزة

## دليل إمكانية الاتصال

اعمل دائمًا على توصيل جهاز بالتلفزيون باستخدام أفضل توصيلة متوفرة عالية الجودة. كذلك الأمر، استخدم دائمًا كبلات عالية الجودة لضمان الجودة عند نقل الصوت والصورة.

عند توصيل جهاز، يتعرّف التلفزيون على نوعه ويعطي كل جهاز اسم نوع صحيحًا. ويمكنك تغيير اسم النوع إذا أردت. في حال تعيين اسم نوع صحيح لجهاز معين، ينتقل التلفزيون تلقائيًا إلى إعدادات التلفزيون المثالية عندما تنتقل إلى هذا الجهاز في قائمة المصادر.

## منفذ الهوائي

إذا كنت تستخدم جهاز استقبال الإشارات (جهاز استقبال رقمي) أو مسجلا،ً فعليك توصيل كبلات الهوائي لتشغيل إشارة الهوائي عبر جهاز استقبال الإشارات و /أو المسجل أولاً قبل إدخاله في التلفزيون. وبهذه الطريقة، يمكن لجهاز استقبال الإشارات والهوائي إرسال قنوات إضافية محتملة إلى المسجل للتسجيل.

## تشغيل الأجهزة

جودة HDMI

 تتميّز توصيلة HDMI بأفضل جودة صوت وصورة. ويدمج كبل HDMI واحد بين إشارتَي الفيديو والصوت. استخدم كبل HDMIلإشارة التلفزيون.

 للحصول على أفضل نقل لجودة الإشارة، استخدم كابل HDMI عالي السرعة ولا تستخدم كابل HDMIأطول من 5 أمتار.

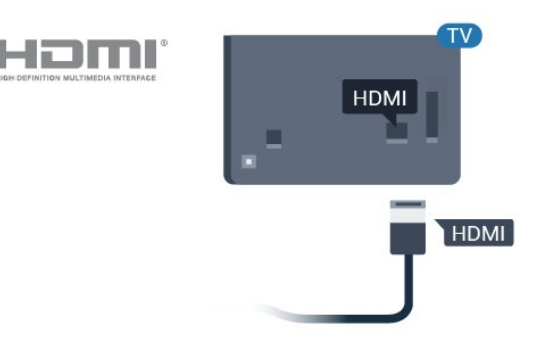

#### الحماية من النسخ

 تعمل كبلات HDMIعلى دعم حماية المحتوى الرقمي ذي النطاق التردد العالي ( HDCP( . إن HDCP عبارة عن إشارة للحماية من النسخ تمنع نسخ المحتوى من قرص DVD أو قرص ray-Blu. يُشار إليها أيضًا بإدارة الحقوق الرقمية ).DRM (

#### HDMI ARC

 تتضمن كل توصيلات HDMIالموجودة على التلفزيون 1 HDMI ARC) قناة إرجاع الصوت).

<span id="page-9-1"></span><span id="page-9-0"></span> إذا توفرت توصيلة ARC HDMIعلى الجهاز، عادةً نظام المسرح المنزلي ( HTS( ، فعليك توصيل الجهاز بأي من توصيلات HDMI على هذا التلفزيون. عند استخدام توصيلة ARC HDMI ، لن تحتاج إلى توصيل كبل الصوت الإضافي الذي يرسل صوت صورة التلفزيون إلى نظام المسرح المنزلي. تضمّ توصيلة ARC HDMIإشارات الصوت والفيديو.

 يمكن استخدام أي توصيلة HDMIعلى هذا التلفزيون لتوصيل نظام المسرح المنزلي، غير أن قناة إرجاع الصوت ( ARC (تتوفر فقط لجهاز واحد /توصيلة واحدة في الوقت نفسه.

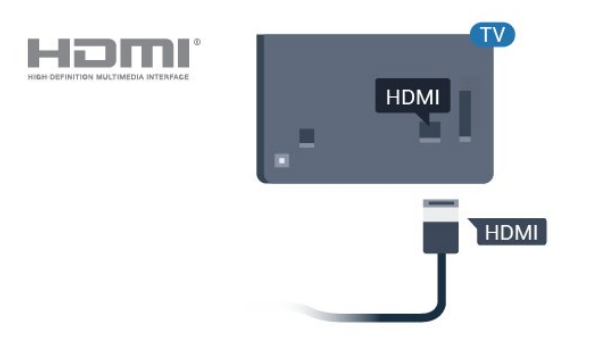

#### HDMI CEC - EasyLink

 توفّر توصيلة HDMI أفضل جودة للصورة والصوت. إذ يدمج كبل HDMI بين إشارات الفيديو والصوت. استخدم كبل HDMIلإشارات التلفزيون عالية الوضوح ( HD( . أما للحصول على نقل للإشارات بأفضل جودة، فاستخدم كبل HDMI عالي السرعة ولا تستخدم كبل HDMIأطول من 5 أمتار.

 عند توصيل الأجهزة المتوافقة مع CEC HDMIبالتلفزيون الخاص بك، يمكنك تشغيلها باستخدام جهاز التحكم عن بُعد في التلفزيون.

يجب تشغيل CEC HDMI EasyLinkعلى التلفزيون والجهاز المتصل.

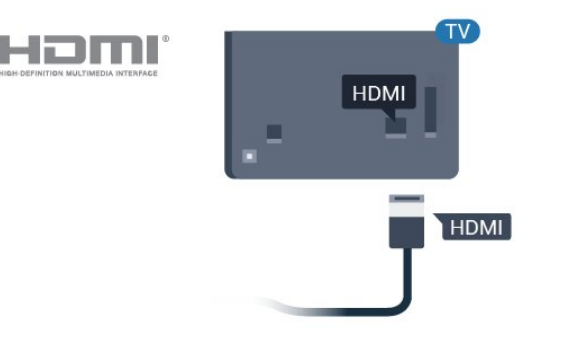

#### ملاحظة:

• قد لا يعمل EasyLinkمع أجهزة من علامات تجارية أخرى.

 • تحمل وظيفة CEC HDMI أسماءً مختلفة لعلامات تجارية متنوعة. بعض Bravia Theatre Aquos Link Anynet :الامثلة لاسماء هذه العلامات العلامات كل ليست . Viera Link Simplink Kuro Link Sync التجارية متوافقة تمامًا مع EasyLink . تعود ملكية أمثلة الأسماء التجارية التي تحملها CEC HDMIإلى مالكيها المعنيين.

تشغيل EasyLink أو إيقاف تشغيلها

 يمكنك تشغيل ميزة EasyLink أو إيقاف تشغيلها. تكون ميزة EasyLink قيد التشغيل في التلفزيون.

لإيقاف تشغيل EasyLinkبشكل كامل...

إيقاف تشغيل الوضع الاحترافي — اضغط على $\bigcirc$  الشاشة الرئيسية. اضغط على) أسفل)، ثم حددالإعدادات واضغط على OK.

حدد المصادر > EasyLink، واضغط على OK.

حدد EasyLink، واضغط على OK.

حددإيقاف واضغط على OK.

اضغط على $\mathsf{BACK}\ \Leftarrow \mathsf{BACK}$ بشكل متكرر إذا لزم الأمر للغلاق القائمة.

تشغيل الوضع الاحترافي يُرجى الرجوع إلى دليل التثبيت.

التحكم عن بعد في EasyLink

 إذا كنت ترغب في تمكين تواصل الأجهزة ولكنك لا ترغب في تشغيلها بواسطة جهاز التحكم عن بعد الخاص بالتلفزيون، فيمكنك أن توقف تشغيل جهاز التحكم عن بعد EasyLinkبشكلٍ منفصل.

لتشغيل أو إيقاف تشغيل التحكم عن بُعد في ..EasyLink.

إيقاف تشغيل الوضع الاحترافي $\Box$  اضغط على  $\Box$ الشاشة الرئيسية. اضغط  $\sim$  ) أسفل)، ثم حدد الإعدادات واضغط على  $\sim$  .

حدد المصادر > EasyLink، واضغط على OK.

حدد جهاز التحكم عن بُعد EasyLink واضغط على OK.

حدد تشغيل أو إيقاف واضغط على OK.

اضغط على $\zeta\leftrightarrow\mathrm{BACK}$ بشكل متكرر إذا لزم الأمر لاغلاق القائمة.

تشغيل الوضع الاحترافي يُرجى الرجوع إلى دليل التثبيت.

## 6.2 +CI - الذكية البطاقة مع CAM

## $Cl<sub>+</sub>$

يكون هذا التلفزيون جاهزًا للتعامل مع الوصولالمشروط لوحدة CI+.

 باستخدام CI الأفلام مثل ،الدقة عالية المتميزة البرامج مشاهدة يمكنك +، والأحداث الرياضية، التي توفرها جهات تشغيل القنوات التلفزيونية الرقمية في منطقتك. ويتم تشفير هذه البرامج من قِبل جهة تشغيل القنوات التلفزيونية باستخدام وحدة CI.الدفع مسبقة +

 توفر جهات تشغيل القنوات التلفزيونية الرقمية وحدة CI الوصول وحدة) + المشروط - CAM (وبطاقة ذكية مرافقة، عند الاشتراك في برامجها المتميزة. تتميّز هذه البرامج بمستوى عالٍ من الحماية من النسخ.

للحصول على مزيد من المعلومات عن البنود والشروط، يُرجى الاتصال بإحدى جهات تشغيل القنوات التلفزيونية الرقمية.

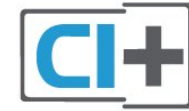

#### البطاقة الذكية

 توفر جهات تشغيل القنوات التلفزيونية الرقمية وحدة CI الوصول وحدة) + المشروط - CAM (وبطاقة ذكية مرافقة، عند الاشتراك في برامجها المتميزة.

أدخل البطاقة الذكية في وحدة الوصول المشروط. وراجع التعليمات التي تلقيتها من جهة التشغيل.

لإدخال وحدة الوصول المشروط في التلفزيون $\Box$ 

 **- 1** انظر إلى وحدة CAMلمعرفة طريقة إدخالها بشكل صحيح. فقد يؤدي إدخال الوحدة بشكل غير صحيح إلى إلحاق الضرر بها وبالتلفزيون.

 **- 2**انظر إلى الجهة الخلفية من التلفزيون، مع توجيه الجهة الأمامية لوحدة الوصول المشروط نحوك، وأدخِل وحدة الوصول المشروط بتأنٍ في الفتحة COMMON .INTERFACE

 **- 3** ادفع وحدة الوصول المشروط إلى أبعد حد ممكن أن تصل إليه. اتركها في الفتحة بشكل دائم.

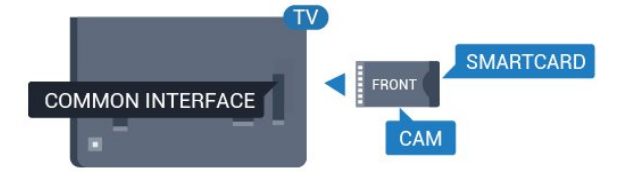

عند تشغيل التلفزيون، قد يستغرق تنشيط وحدة الوصول المشروط بضع دقائق. إذا تم إدخال وحدة الوصول المشروط وتم دفع رسوم الاشتراك، (قد تختلف أساليب الاشتراك)، يمكنك مشاهدة القنوات المشفرة المعتمدة من البطاقة الذكية لوحدة الوصول المشروط.

تُستخدم وحدة الوصول المشروط والبطاقة الذكية حصريًا للتلفزيون. إذا أزلت وحدة الوصول المشروط، لن تتمكن بعد ذلك من مشاهدة القنوات المشفرة المعتمدة.

6.3

## <span id="page-10-1"></span>جهاز استقبال - جهاز استقبال الإشارات

 استخدم كبلي هوائي لتوصيل الهوائي بجهاز استقبال الإشارات STB)جهاز استقبال رقمي) والتلفزيون.

<span id="page-10-0"></span>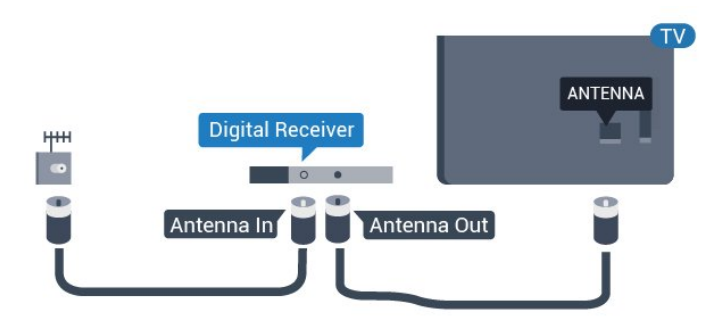

 إلى جانب توصيلات الهوائي، أضف كبل HDMI لتوصيل جهاز استقبال الإشارات STBبالتلفزيون.

<span id="page-10-2"></span>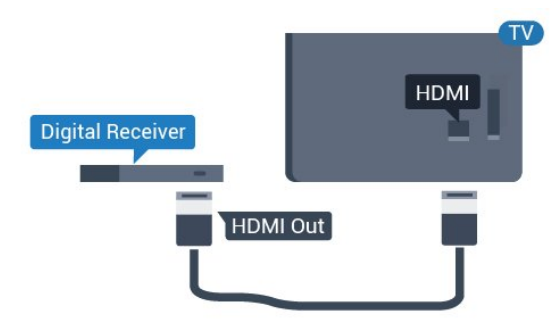

### 6.4

# نظام المسرح المنزلي - HTS

## التوصيل باستخدام HDMI ARC

 استخدم كبل HDMI لتوصيل نظام المسرح المنزلي بالتلفزيون. يمكنك توصيل شريط صوت Philipsأو نظام مسرح منزلي بمشغّل أقراص مضمّن.

#### HDMI ARC

 إذا توفرت توصيلة ARC HDMI لنظام المسرح المنزلي، فيمكنك استخدام أي توصيلة HDMI على التلفزيون للتوصيل. باستخدام وصلة ARC HDMI ، لا يتعين عليك توصيل كابل صوت إضافي. تجمع وصلة ARC HDMIالإشارتين معًا.

 يمكن لجميع توصيلات HDMIعلى التلفزيون توفير إشارة قناة إرجاع الصوت ( ARC(. ولكن بعد توصيل نظام المسرح المنزلي، سيكون بمقدور التلفزيون إرسال إشارة قناة إرجاع الصوت ( ARC ( فقط إلى توصيلة HDMIهذه.

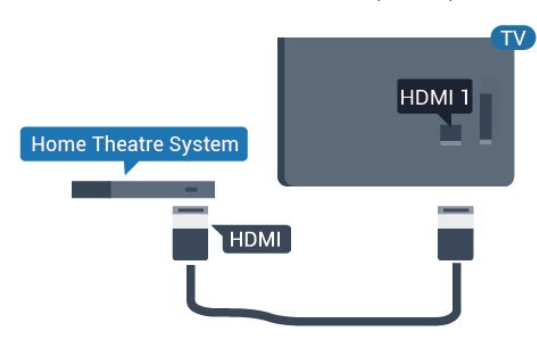

مزامنة الصوت إلى الفيديو

إذا لم يتطابق الصوت مع الفيديو على الشاشة؛ فيمكنك تعيين تأخير في معظم أنظمة المسرح المنزلي مع مشغّل أقراص لمطابقة الصوت مع الفيديو.

## التوصيل باستخدام HDMI

 استخدم كبل HDMI لتوصيل نظام المسرح المنزلي بالتلفزيون. يمكنك توصيل شريط صوت Philipsأو نظام مسرح منزلي بمشغّل أقراص مضمّن.

 إذا لم تتوفر توصيلة ARC HDMIلنظام المسرح المنزلي، فعليك إضافة كبل صوت بصري (( Toslink (لإرسال صوت صورة التلفزيون إلى نظام المسرح المنزلي.

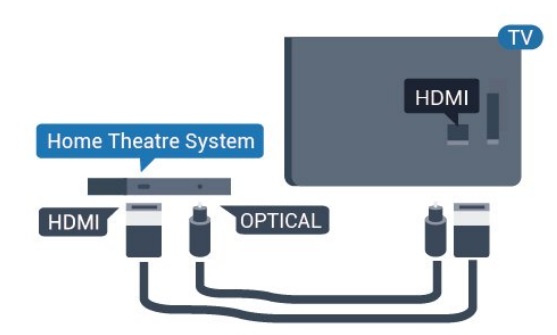

مزامنة الصوت إلى الفيديو

إذا لم يتطابق الصوت مع الفيديو على الشاشة؛ فيمكنك تعيين تأخير في معظم أنظمة المسرح المنزلي مع مشغّل أقراص لمطابقة الصوت مع الفيديو.

## 6.5 مشغّل أقراص Blu-ray

استخدم كبل HDMIعالي السرعة لتوصيل مشغّل أقراص ray-Blu بالتلفزيون.

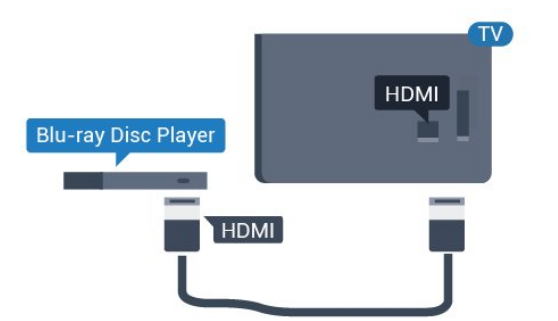

<span id="page-11-1"></span> إذا توفرت وظيفة CEC HDMI EasyLink في مشغّل أقراص ray-Blu ، فيمكنك تشغيل المشغّل بواسطة جهاز التحكم عن بعد الخاص بالتلفزيون.

## 6.6 سماعات رأس

يمكنك توصيل مجموعة من سماعات الرأس بتوصيلة (، ﴿ على الجهة الخلفية مِن التلفزيون. إن التوصيلة هي عبارة عن مأخذ استيريو صغير مقاس 3,5 مم. يمكنك تعديل مستوى صوت سماعات الرأس بشكل منفصل.

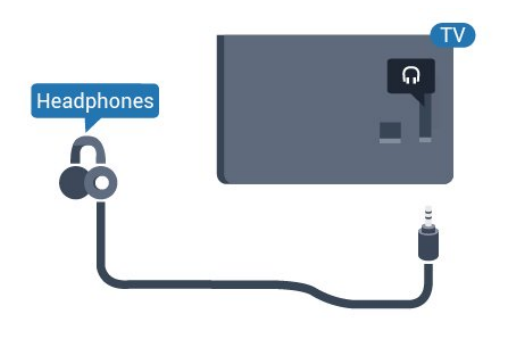

6.7

# محرك أقراص محمول USB

<span id="page-11-2"></span> يمكن عرض الصور أو تشغيل الموسيقى وملفات الفيديو من محرك أقراص محمول USBموصول.

 أدخل محرّك أقراص USBمحمول في إحدى توصيلات USB على التلفزيون فيما يكون هذا الأخير قيد التشغيل.

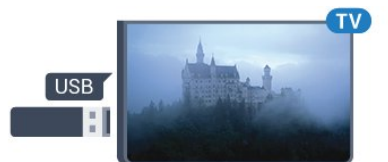

<span id="page-11-0"></span>يكتشف التلفزيون محرك الأقراص المحمول ويفتح قائمة تعرض محتوياته. إذا لم تظهر قائمة المحتويات تلقائيًا...

> إيقاف تشغيل الوضع الاحترافي — اضغط على  $\bigcirc$  الشاشة الرئيسية، وحدد المصادر. اختر USBواضغط على OK.

تشغيل الوضع الاحترافي  $\, \equiv\,$ اضغط على $\, \bigcap \,$  الشاشة الرئيسية ،

وحدد  $\blacksquare$  الوصادر. اختر  $\blacksquare$ وستعرض الوسائط واضغط على  $\blacksquare$  .

للتوقف عن مشاهدة محتوى محرك أقراص USBالمحمول، اضغط على  $\widehat{\mathbb{U}}^*$  أو حدد نشاطًا آخر.

 لقطع الاتصال بمحرك أقراص USBالمحمول، يمكنك سحب محرك الأقراص المحمول في أي وقت.

6.8

## كمبيوتر

## التوصيل

يمكنك توصيل الكمبيوتر بالتلفزيون واستخدام التلفزيون كشاشة كمبيوتر شخصي.

بواسطة HDMI

استخدم كبل HDMIلتوصيل الكمبيوتر بالتلفزيون.

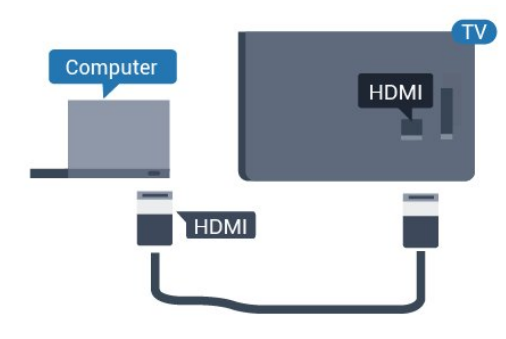

بواسطة VGA

 استخدم كبل VGA لتوصيل الكمبيوتر بالتلفزيون، وتوصيل كبل صوت (مأخذ صغير مقاس 3,5 مم) بإدخال الصوت VGAفي الجزء الخلفي من التلفزيون.

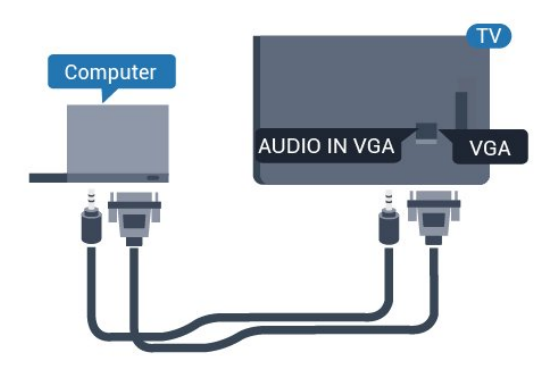

#### الإعداد المثالي

إذا قمت بتوصيل كمبيوتر، فننصحك بمنح الاتصال، المتصل به الكمبيوتر، اسم نوع الجهاز الصحيح في قائمة المصادر. إذا قمت بالتبديل إلى كمبيوتر في قائمة المصادر، فسيتم ضبط التلفزيون على إعداد الكمبيوتر المثالي تلقائيًا.

لتعيين التلفزيون على الإعداد المثالي...

إيقاف تشغيل الوضع الاحترافي  $-$  اضغط على $\bigcirc$  الشاشة الرئيسية. اضغط  $\sim$ اعلى  $\sim$ (أسفل)، ثم حدد الإعدادات واضغط على  $\sim$ 

> حدد صورة واضغط على  $\bm{\lambda}$  (يمين) للدخول إلى القانوة. حدد نمط الصورة > كمبيوتر واضغط على OK.

حدد تشغيل أو إيقاف، واضغط على OK .

اضغط على $\rightarrow$  بشكل متكرر إذا لزو الأمر، للإغلاق القائمة.

تشغيل الوضع الاحترافي غير متوفر في هذا الوضع.

<span id="page-12-0"></span>(للحصول على معلومات حول الوضع الاحترافي، الرجاء الاطّلاع على دليل التثبيت).

# مقاطع فيديو، صور وموسيقى

## 7.1

# من توصيلة USB

 يمكنك عرض الصور أو تشغيل الموسيقى وملفات الفيديو من محرك أقراص محمول USB موصول أو من محرك قرص ثابت USB.

 أثناء تشغيل التلفزيون، قم بتوصيل محرك قرص USB محمول أو محرك قرص ثابت USB بإحدى توصيلات USB. يكشف التلفزيون عن الجهاز ويسرد ملفات الوسائط الخاصة بك.

في حالة عدم ظهور قائمة الملفات تلقائيًا...

إيقاف تشغيل الوضع الاحترافي — اضغط على  $\bigcirc$  الشاشة الرئيسية، وحدد المصادر. اختر USBواضغط على OK.

 $\cdot$ تشغيل الوضع الاحترافي  $-$ اضغط على $\bigcirc$  الشاشة الرئيسية وحدد المصادر. اختر مستعرض الوسائط واضغط على OK .

يمكنك استعراض ملفاتك في هيكل المجلد الذي قمت بترتيبه على محرك الأقراص.

لإيقاف تشغيل مقاطع الفيديو والصور والموسيقى، اضغط على  $\widehat{\mathbb{U}}$  .

#### 7.2

## تشغيل مقاطع الفيديو

#### تشغيل مقاطع الفيديو

فتح مجلد الفيديو

 $\bigcirc$ إيقاف تشغيل الوضع الاحترافي  $-$  اضغط على  $\bigcirc$  الشاشة الرئيسية، وحدد المصادر. اختر USBواضغط على OK.

تشغيل الوضع الاحترافي  $-$ اضغط على $\Box$  الشاشة الرئىسية ، وحدد المصادر. اختر مستعرض الوسائط واضغط على OK.

 $\leftrightarrow$ للعودة إلى الهجلد، اضغط على

تشغيل فيديو

إيقاف تشغيل الوضع الاحترافي $-$  اضغط على $\bigcirc$  الشاشة الرئيسية، وحدد  $\blacksquare$  الوصادر. اختر USBواضغط على OK.

تشغيل الوضع الاحترافي  $-$ اضغط على $\, \cap \,$  الشاشة الرئيسية ، وحدد المصادر. اختر مستعرض الوسائط واضغط على OK.

 **- 1**حدد مقاطع الفيديو واضغط على OK.

 **- 2**حدد أحد مقاطع الفيديو، ويمكنك الضغط على تشغيل الكل لتشغيل الملفات كلها في المجلد أو اضغط على تمييز كمفضلة لإضافة الفيديو المحدد إلى قائمة المفضلة - المفضلة.

لإيقاف الفيديو مؤقتًا، اضغط على OK. اضغط على OK مرة أخرى للمتابعة.

#### شريط التحكم

لإظهار شريط التحكم أو إخفائه أثناء تشغيل فيديو، اضغط على OK.

- **1**شريط التقدم
- **2**شريط التحكم بالتشغيل
- <span id="page-13-1"></span><span id="page-13-0"></span>- : الانتقال إلى الفيديو السابق في مجلد
- : الانتقال إلى الفيديو التالي في مجلد
	- : إرجاع
	- : تقديم سريع
	- : إيقاف التشغيل مؤقتًا
		- **3**تمييز كمفضلة
	- **4**تشغيل كل مقاطع الفيديو
- <span id="page-13-2"></span> **- 5**الترجمة: تشغيل الترجمات أو إيقاف تشغيلها أو تشغيلها أثناء كتم الصوت.
	- **6**لغة الترجمة: حدد إحدى لغات الترجمة (لا يتوفر ذلك عند تشغيل الوضع الاحترافي).
		- **7**لغة الصوت: تحديد لغة الصوت
		- **8**تبديل: تشغيل ملفاتك بترتيب عشوائي
	- **9**تكرار: لتشغيل كل مقاطع الفيديو في هذا المجلد مرة واحدة أو باستمرار

#### خيارات الفيديو

أثناء تشغيل الفيديو، اضغط على OPTIONS ، وحددمعلومات واضغط على OKلـ...

• تمييز كمفضلة – تمييز الفيديو المحدد كمفضلة.

- $\Box$  تشغيل الكل  $\Box$  تشغيل كل ملفات الفيديو في هذا المجلد.
- الترجمات في حالة توفرها، يمكنك تبديل الترجمات ما بينتشغيل أو

إيقاف أو تشغيل أثناء كتم الصوت.

- لغة الصوت– حدد لغةً للصوت، عند توفرها.
- خلط لتشغيل ملفاتك بترتيب عشوائي.
- <span id="page-13-3"></span>تكرار $\Box$  تشغيل كل مقاطع الفيديو في هذا المجلد مرة واحدة أو باستمرار.  $\Box$

7.3

## عرض الصور

#### عرض الصور

#### فتح مجلد الصور

إيقاف تشغيل الوضع الاحترافي $-$  اضغط على $\bigcirc$  الشاشة الرئيسية، وحدد المصادر. اختر USBواضغط على OK.

 $\cdot$ تشغيل الوضع الاحترافي  $-$ اضغط على $\bigcirc$  الشاشة الرئيسية وحدد المصادر. اختر مستعرض الوسائط واضغط على OK.

حدد الصور واضغط على OK.

عرض صورة

إيقاف تشغيل الوضع الاحترافي $-$  اضغط على $\bigcirc$  الشاشة الرئيسية، وحدد المصادر. اختر USBواضغط على OK.

 $\cdot$ تشغيل الوضع الاحترافي  $-$ اضغط على $\, \hat{\Box} \,$  الشاشة الرئيسية وحدد  $\blacksquare$  المصادر. اختر  $\blacksquare$ وستعرض الوسائط واضغط على OK.

حدد الصور واضغط على OK.

 حددصور وحدد صورة، يمكنك الضغط على عرض الشرائح لتشغيل الملفات كلها في المجلد أو الضغط على تحديد المفضلة لإضافة الصورة المحددة إلى قائمة المفضلة - المفضلة.

شريط التحكم

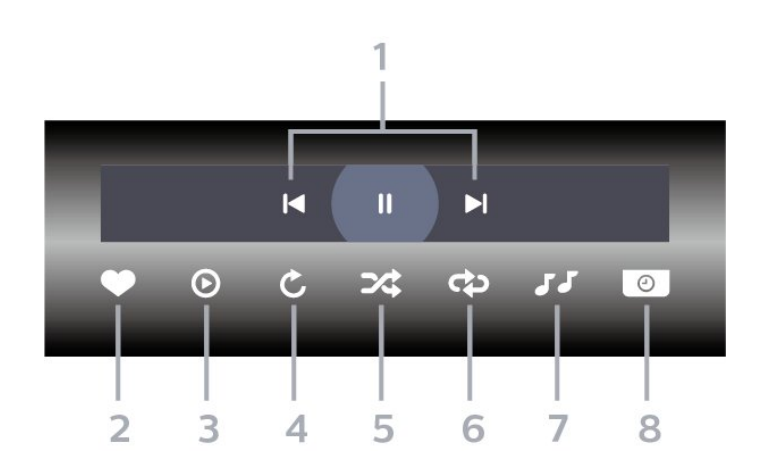

- **1**شريط التحكم بالتشغيل
- : الانتقال إلى الصورة التالية في مجلد
- : الانتقال إلى الصورة التالية في مجلد
- : إيقاف مؤقت لتشغيل عرض الشرائح
	- **2**تمييز كمفضلة
	- **3**بدء تشغيل عرض شرائح
		- **4**تدوير الصورة
- **5**تبديل: تشغيل ملفاتك بترتيب عشوائي
- **6**تكرار: لتشغيل كل الصور في هذا المجلد مرة واحدة أو باستمرار
- **7**إيقاف الموسيقى في الخلفية (لا يتوفر ذلك أثناء تشغيل الوضع الاحترافي)
	- **8**تعيين سرعة عرض الشرائح

#### خيارات الصور

أثناء تشغيل الفيديو، اضغط على OPTIONS، وحدد معلومات واضغط على OK لـ...

- تمييز كمفضلة
- بدء تشغيل عرض شرائح
	- تدوير الصورة
- تبديل: تشغيل ملفاتك بترتيب عشوائي
- تكرار: لتشغيل كل الصور في هذا المجلد مرة واحدة أو باستمرار
- إيقاف الموسيقى في الخلفية (لا يتوفر ذلك أثناء تشغيل الوضع الاحترافي)
	- تعيين سرعة عرض الشرائح

## 7.4 تشغيل الموسيقى

#### تشغيل الموسيقى

فتح مجلد الموسيقى

 $\Box$  إيقاف تشغيل الوضع الاحترافي — اضغط على $\Box$  الشاشة الرئيسية وحدد المصادر. اختر USBواضغط على OK.

 $\cdot$ تشغيل الوضع الاحترافي  $-$ اضغط على $\bigcirc$  الشاشة الرئيسية وحدد ➡ المصادر. اختر ■■مستعرض الوسائط واضغط على OK.

حدد الموسيقى واضغط على OK.

#### تشغيل الموسيقى

إيقاف تشغيل الوضع الاحترافي — اضغط على  $\Box$  الشاشة الرئيسية، وحدد علاج الوصادر. اختر USBواضغط على OK.

تشغيل الوضع الاحترافي  $-$ اضغط على $\, \hat{\Box} \,$  الشاشة الرئيسية ، وحدد المصادر. اختر مستعرض الوسائط واضغط على OK.

حدد الموسيقى واضغط على OK.

يمكنك الضغط على تحديد المفضلة لإضافة مجلد موسيقى إلى قائمة المفضلة - المفضلة.

 يمكنك العثور على موسيقى بسرعة باستخدام التصنيف -الأنواع أو الفنانون أو الألبومات أو المسارات.

#### شريط التحكم

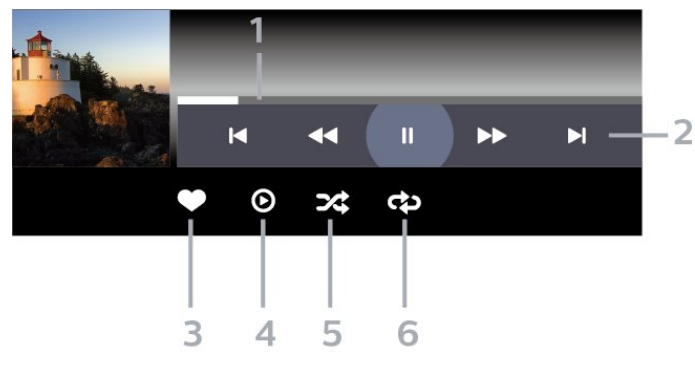

- **1**شريط التقدم
- **2**شريط التحكم بالتشغيل
- : الانتقال إلى الموسيقى السابقة في مجلد
	- : الانتقال إلى الموسيقى التالية في مجلد
		- : إرجاع - : تقديم سريع
		- : إيقاف التشغيل مؤقتًا
			- **3**تمييز كمفضلة
		- **4**تشغيل كل الموسيقى
- **5**تبديل: تشغيل ملفاتك بترتيب عشوائي
- <span id="page-14-0"></span> **- 6**تكرار: لتشغيل كل الموسيقى في هذا المجلد مرة واحدة أو باستمرار

## خيارات الموسيقى

أثناء تشغيل الموسيقى، اضغط على OPTIONS، وحدد معلومات واضغط على OK لـ...

- تمييز كمفضلة
- تشغيل كل الموسيقى
- تبديل: تشغيل ملفاتك بترتيب عشوائي
- تكرار: لتشغيل كل الموسيقى في هذا المجلد مرة واحدة أو باستمرار

# دليل التلفزيون

## $\overline{8.1}$

 $\overline{8}$ 

# استخدام دليل التلفزيون

## فتح دليل التلفزيون

<span id="page-16-1"></span><span id="page-16-0"></span>لفتح دليل التلفزيون، اضغط على GUIDE TV. يُظهر دليل التلفزيون قنوات الموالف المحدد.

اضغط على GUIDE TV) دليل التلفزيون) مرة أخرى لإغلاق الدليل.

في المرة الأولى التي تفتح فيها دليل التلفزيون، يُجري التلفزيون عملية مسح لكل القنوات التلفزيونية للحصول على معلومات حول البرامج. قد تستغرق هذه العملية بضع دقائق. تكون بيانات دليل التلفزيون مخزّنة على التلفزيون.

# الشاشة الرئيسية

#### 9.1

9

# حول الشاشة الرئيسية

من الشاشة الرئيسية، يمكنك البدء بأي نشاط يمكنك القيام به على التلفزيون.

إن القائمة الاحترافية منظّمة على شكل صفوف...

 $\equiv$  القنوات  $\equiv$ 

يتضمن هذا الصف كل القنوات.

- اضغط على OK)موافق) لفتح دليل التلفزيون.

- اضغط على  $\bm{\lambda}$  (يسار) لعرض القنوات مع شعارات القنوات، أو حدد مشاهدة الكل لعرض كل القنوات.

• المصادر

يتضمن هذا الصف المصادر المتوفرة في هذا التلفزيون.

• الميزات

يتضمن هذا الصف ميزات التلفزيون المتوفرة للمستخدم.

• الإعدادات

يتضمن هذا الصف الإعدادات المتوفرة للمستخدم.

9.2

# فتح الشاشة الرئيسية

إيقاف تشغيل الوضع الاحترافي - الرجاء الاطّلاع على الفصل & quot;الشاشة الرئيسية لتلفزيون المستهلك& quot.;

تشغيل الوضع الاحترافي - لفتح الشاشة الرئيسية وفتح أحد العناصر...

- $\,\cap\,$  افتح الشاشة الرئيسية من خلال الضغط على الشاشة الرئيسية  $\,\cap\,$
- 2 حدد نشاطًا باستخدام مفاتيح الأسهم واضغط على OK لبدء النشاط.
- $\rightarrow 3$  لإغلاق القائمة الاحترافية من دون تغيير النشاط الحالي، اضغط على  $\rightarrow$  .

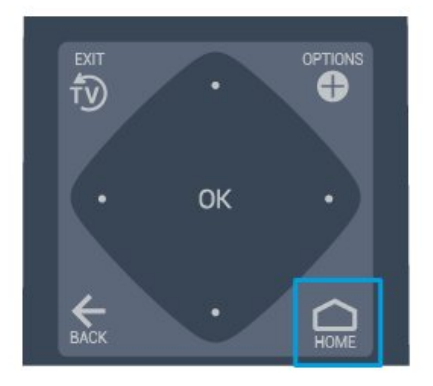

## 9.3

## القنوات

## قوائم القنوات

حول قوائم القنوات

<span id="page-17-1"></span><span id="page-17-0"></span>بعد تثبيت قناة، ستظهر كل القنوات في لائحة القنوات. تظهر القنوات مع الاسم والشعار إذا كانت هذه المعلومات متوفرة.

بعد تحديد قائمة قنوات، اضغط على السهمَين  $\bm{\mathsf{S}}$  (يسار) أو  $\bm{\mathsf{S}}$  (يمين) لتحديد قناة، ثم اضغط على OK لمشاهدة القناة المحددة. ويمكنك الموالفة إلى القنوات  $\equiv -\equiv 0$ الموجودة في تلك القائمة فقط عند استخدام المفتاح  $\equiv 1$ و

محطات الراديو

إذا كان البث الرقمي متوفرًا، فيتم تثبيت محطات راديو رقمية أثناء التثبيت. ويمكنك التبديل إلى محطة راديو تمامًا كما تقوم بالتبديل إلى قناة تلفزيونية.

فتح قائمة قنوات

لفتح قائمة القنوات الحالية...

. اضغط على $\mathbb{U}$  للتبديل إلى التلفزيون.  $1$ . اضغط على  $\text{CHANNELS} \equiv \text{CHANNELS}$ لفتح قائمة القنوات الحالية. .3 اضغط على CHANNELS مجددًا لإغلاق قائمة القنوات.

## حول القنوات والتبديل بين القنوات

#### لمشاهدة القنوات التلفزيونية

- <span id="page-17-2"></span>- اضغط على  $\vec{v}$  . يقوم التلفزيون بالموالفة إلى قناة التلفزيون الأخيرة التي شاهدتها.
	- اضغط على $\equiv$  + أو  $\equiv$  لتبديل القنوات.
	- إذا كنت تعرف رقم القناة، فاكتبه باستخدام مفاتيح الأرقام. اضغط
		- على OK بعد إدخال الرقم لتبديل القنوات.
- <span id="page-17-4"></span>- للعودة إلى القناة السابقة التي تمت موالفتها، اضغط على BACK.

## 9.4

## المصادر

#### تبديل المصدر

لعرض قائمة المصادر المتوفرة

```
\sim CK حدد \Omegaالشاشة الرئيسية\sim \blacksquareالوصادر، واضغط على
```
<span id="page-17-5"></span><span id="page-17-3"></span>- للتبديل إلى جهاز متصل، حدد الجهاز باستخدام السهمين ) أعلى) أو ) أسفل) واضغط على OK.

#### 9.5

## الميزات

18

#### عرض الأدوات المساعدة في التلفزيون

لعرض قائمة الأدوات المساعدة في التلفزيون

 $\sim$  CK حدد  $\;\;\hat{} \cap$ الشاشة الرئيسية $\;\;\;\; t \to t$ الشاشة الرئيسية

- دليل التلفزيون

حدد  $\bigcap_{i=1}^N$ حدد  $\bigcap_{i=1}^N$ الشاشة الرئيسية $t\geq 1$ الميزات $t>1$ دليل التلفزيون، واضغط على OK.

باستخدام دليل التلفزيون، يمكنك عرض قائمة بالبرامج التلفزيونية الحالية والمجدولة لقنواتك. لا تقدّم كل القنوات معلومات دليل التلفزيون.

- القنوات

حدد  $\bigcap_{\alpha=1}^N$ الشاشة الرئيسية $t\geq 1$ القنوات، واضغط على OK.

لفتح قائمة القنوات.

- مستعرض الوسائط

حدد  $\bigcap_{i=1}^N$ الشاشة الرئيسية $t^*>0$ الميزات $\blacksquare$  مستعرض الوسائط، واضغط على OK.

 مع USB ، يمكنك استعراض الصور ومقاطع الفيديو والموسيقى المخزّنة على جهاز USBمتصل وتشغيل هذه الملفات على التلفزيون.

- مؤقت السكون

حدد  $\bigcap_{i=1}^N$ الشاشة الرئيسية $t^{-1} < \frac{1}{2}$ الميزات $\circ$  ووقت السكون، واضغط على OK.

قم بتعيين التلفزيون للتبديل إلى وضع الاستعداد تلقائيًا بعد فترة زمنية محددة مسبقًا.

> اضغط على السهم ) أعلى) أو ) أسفل) لضبط القيمة. وتعمل القيمة 0 (إيقاف)على تعطيل إيقاف التشغيل التلقائي.

> > - المنبّه

 $\sim$  حدد  $\;\bigcap\;$ الشاشة الرئيسية $t\; < t$ الميزات $\;\bigcirc\;$  المِنبّه، واضغط على OK.

يمكن تعيين منبّه على التلفزيون. فيمكن تنشيط التلفزيون في وقت تنبيه محدد، أو يمكن تعيين وقت المنبّه من خلال الضغط على الزر على جهاز التحكم عن بُعد.

- الساعة

 $\sim$  حدد  $\bigcirc$ الشاشة الرئيسية $t$   $\rightarrow$  الميزات $\odot$ . الساعة، واضغط على OK.

إنّ الإعداد القياسي لساعة التلفزيون هو تلقائي. تُستمَدّ معلومات الوقت من معلومات التوقيت العالمي المنسق ( UTC) الذي يتم بثه.

#### 9.6

## الإعدادات

### عرض الإعدادات المتوفرة

لعرض قائمة إعدادات التلفزيون

 $\sim$  CK الشاشة الرئيسية  $>$  الإعدادات، واضغط على  $\sim$  OK.

#### - نمط الصورة

حدد  $\bigcap_{n=1}^\infty$  حدد  $\bigcap_{n=1}^\infty$  الإعدادات $n>1$  الصورة، واضغط على OK.

بدِّل بين أنماط الصورة المعدّة مسبقًا. تتوفر أنماط مثالية لمشاهدة الأفلام، أو الصور، إلخ.

- تنسيق الصورة

حدد  $\hat{\Box}$ الشاشة الرئيسية $\hat{\Diamond}$  الإعدادات $\Box$  تنسيق الصورة واضغط على OK.

حدد تنسيق الصورة الذي يتلاءم مع الشاشة.

- نمط الصوت

 $\mathbf{c} = \mathbf{c}$ الشاشة الرئيسية $\mathbf{c} > \mathbf{c}$  الإعدادات $>$  نهط الصوت واضغط على OK.

بدِّل بين أنماط الصوت المحددة مسبقًا. تتوفر أنماط مثالية لمشاهدة الأفلام، أو الاستماع إلى الموسيقى، أو تشغيل لعبة.

- لغة القائمة

تغيير لغة قائمة التلفزيون ةالرسائل

- الخيارات

 $\sim$  CK الشاشة الرئيسية $\bf{\hat X} < \bf{\hat x}$  الإعدادات $>$  الخيارات واضغط على

الترجمات

بدِّل بين الترجمات لتشغيل الترجمة أو إيقاف تشغيلها.

الحالة

حدد الحالة لعرض المعلومات الفنية حول القناة.

الساعة

<span id="page-18-0"></span>عرض الوقت في زاوية شاشة التلفزيون.

#### 10

# الشاشة الرئيسية لتلفزيون المستهلك

#### 10.1

# نبذة عن الشاشة الرئيسية لتلفزيون المستهلك

من الشاشة الرئيسية للمستهلك، يمكنك البدء بأي نشاط يمكنك القيام به على التلفزيون.

إن الشاشة الرئيسية للمستهلك منظّمة على شكل صفوف...

• القنوات

يتضمن هذا الصف كل القنوات.

- اضغط على OK)موافق) لفتح دليل التلفزيون.

- اضغط على ) يسار) لعرض القنوات مع شعارات القنوات، أو حدد مشاهدة الكل لعرض كل القنوات.

• المصادر

يتضمن هذا الصف المصادر المتوفرة في هذا التلفزيون.

• أدوات مساعدة

يتضمن هذا الصف أدوات مساعدة في التلفزيون متوفرة للمستخدم.

• الإعدادات

يتضمن هذا الصف الإعدادات المتوفرة للمستخدم.

#### 10.2

## فتح الشاشة الرئيسية لتلفزيون المستهلك

تشغيل الوضع الاحترافي - يُرجى الرجوع إلى دليل التثبيت.

إيقاف تشغيل الوضع الاحترافي - لفتح الشاشة الرئيسية للتلفزيون وفتح أحد العناصر...

- 1 اضغط على الرئيسية.

- 2 حدد نشاطًا باستخدام مفاتيح الأسهم واضغط على OK لبدء النشاط.

 $\rightarrow 3$  للغلاق القائمة الرئيسية من دون تغيير النشاط الحالي، اضغط على  $\rightarrow$  .

## 10.3

## لغة

تغيير لغة قائمة التلفزيون والرسائل..

<span id="page-19-5"></span><span id="page-19-4"></span><span id="page-19-3"></span><span id="page-19-1"></span><span id="page-19-0"></span>الشاشة الرئيسية $\;\bigcirc\;$  الإعدادات $\;$  المنطقة واللغة $\;$  اللغات $\;$  لغة القائمة  $\;$ 

حدد لغتك بالضغط على أو ثم اضغط على OK .

### 10.4

## القنوات

حول القنوات والتبديل بين القنوات

## تثبيت القناة

هوائي وكبل

البحث عن قنوات يدويًا وإعدادات القنوات

البحث عن قنوات

تحديث قائمة القنوات الموجودة

<span id="page-19-2"></span>) الشاشة الرئيسية) > الإعدادات > تثبيت الهوائي /الكبل > البحث عن القنوات > تحديث القنوات

إعادة تثبيت كل القنوات

الشاشة الرئيسية)  $|<$  الإعدادات $\rm{m}$  تثبيت الموائي  $/$ الكبل $>$  البحث عن  $\hat{\rm{m}}$ القنوات > إعادة تثبيت القنوات

.1 حدد البلد الذي تتواجد فيه حاليًا، واضغط على OK.

.2 حدد الهوائي ) T-DVB )أو الكبل ( C-DVB)ثم حدد عنصرًا واحدًا تحتاج إلى إعادة تثبيته.

.3 حدد القنوات الرقمية والتناظرية ،أو القنوات الرقمية فقط، أو القنوات التناظرية فقط.

.4 ثم حدد بدء واضغط على OK لتحديث القنوات. قد تستغرق هذه العملية بضع دقائق.

#### إعدادات القنوات

) الشاشة الرئيسية) > الإعدادات > تثبيت الهوائي /الكبل > البحث عن القنوات > إعادة تثبيت القنوات

.1 حدد البلد الذي تتواجد فيه حاليًا واضغط على OK.

.2 ثم حدد الهوائي ) T-DVB )أو الكبل ( C-DVB)، وحدد العنصر الذي تحتاج إلى إعادة تثبيته

.3 حدد القنوات الرقمية والتناظرية ،أو القنوات الرقمية فقط، أو القنوات التناظرية فقط.

.4 ثم حدد الإعدادات واضغط على OK.

 .5 اضغط على) أحمر) لإعادة الضبط، أو اضغط على) أخضر) عند إنهاء الإعدادات.

وتيرة عملية المسح

حدد طريقة البحث عن قنوات.

 -سريعة: حدد الطريقة الأسرع واستخدم إعدادات محددة مسبقًا يستخدمها معظم موفّري الكبل في بلدك.

- كاملة: إن لم تجد هذه الطريقة أي قنوات مثبتة، أو إذا كانت بعض القنوات ناقصة، يمكنك تحديد الطريقةالكاملة الموسّعة. ستستغرق هذه الطريقة وقتًا إضافيًا للبحث عن القنوات وتثبيتها.

- المتقدّمة : في حال تلقيك قيمة تردد شبكة معيّنة للبحث عن القنوات، حددمتقدّمة.

وضع تردد الشبكة

إذا كنت تريد استخدام طريقة المسح السريع Quick فيمسح التردد للبحث عن القنوات، فحدد تلقائي . سيستخدم التلفزيون أحد الترددات الشبكية المحددة مسبقًا (أو - HCالقناة المضيفة) كما هو مُستخدم من قِبل معظم موفري الكابل في بلدك.

في حال تلقيت قيمة تردد شبكي معينة للبحث عن القنوات، فحدد يدوي .

تردد الشبكة

عند تعيين وضع تردد الشبكة إلى يدوي، يمكنك إدخال قيمة التردد الشبكي التي تلقيتها من موفر الكابل هنا. لإدخال القيمة، استخدم مفاتيح الأرقام.

وضع معدل الرموز

إذا لم يقدم لك موفر الكابلات قيمة معدل رموز معينة لتثبيت القنوات التلفزيونية، فاترك إعداد وضع معدل الرموز على تلقائي.

وإذا تلقيت قيمة معدل رموز معينة، فحدد يدوي .

معدل الرموز

عند تعيين وضع معدل الرموز إلى يدوي، يمكنك إدخال قيمة معدل الرموز باستخدام مفاتيح الأرقام.

مجاني /مشفر

 إذا كنت مشتركًا وتتوفر لديك وحدة الوصول المشروط - CAMللخدمات التلفزيونية المدفوعة، فحدد مجانية + مشفرة. وفي حال لم تكن مشتركًا في القنوات أو الخدمات التلفزيونية المدفوعة، فيمكنك تحديد القنوات المجانية فقط.

رقمي: اختبار الاستقبال

) الشاشة الرئيسية) > الإعدادات > تثبيت الهوائي /الكبل > رقمي: اختبار الاستقبال

يتم عرض التردد الرقمي لهذه القناة. إذا كان الاستقبال ضعيفًا، فيمكنك تعديل موضع الهوائي. للتحقق من جودة الإشارة لهذا التردد مجددًا، حدد بحث واضغط على OK.

لإدخال تردد رقمي معين بنفسك، استخدم مفاتيح الأرقام على جهاز التحكم عن بُعد. أو يمكنك تحديد التردد، ووضع النسهم على رقم باستخدام À و < وقم بتغيير الرقم باستخدام $\bullet$  و $\bullet$ . للتحقق من التردد، حدد بحث واضغط على  $\,$  OK.

 إذا كنت تستخدم C-DVBلاستقبال القنوات، فسيتوفر خيار وضع معدل الرموز . لوضع معدل الرموز، حدد تلقائي ، إلا إذا زوّدك موفر الكبل بقيمة معدل رموز محددة. لإدخال قيمة معدل الرموز، حددمعدل الرموز، واستخدم مفاتيح الأرقام أو و.

تناظري: تثبيت يدوي

الشاشة الرئيسية) > الإعدادات > تثبيت الموائي /الكبل > تناظري: تثبيت  $\bigcap$ يدوي

يمكن تثبيت القنوات التلفزيونية التناظرية يدويًا، كل قناة على حدة.

النظام

لإعداد نظام التلفزيون، حدد النظام. حدد البلد أو الجزء من العالم حيث تتواجد الآن واضغط على OK.

#### البحث عن قناة

للعثور على قناة، حدد البحث عن قناة واضغط على OK. يمكنك إدخال التردد بنفسك للبحث عن قناة أو السماح للتلفزيون بالبحث عن قناة. اضغط على OK ، وحدد بحث واضغط على OK للبحث عن قناة تلقائيًا. يتم عرض القناة التي تم العثور عليها على الشاشة وإذا كان الاستقبال ضعيفًا، فاضغط على بحث مرة أخرى. إذا كنت ترغب في تخزين القناة، فحدد تم واضغط على OK.

الضبط

لضبط قناة، حدد ضبط واضغط على OK. يمكنك ضبط القناة باستخدام أو . إذا أردت تخزين القناة التي عثرت عليها، فحدد تم واضغط على OK.

التخزين

يمكنك تخزين القناة على رقم القناة الحالي أو كرقم قناة جديد. حدد تخزين واضغط على OK. يظهر رقم القناة الجديد بشكل مختصر.

ويمكنك إعادة تنفيذ هذه الخطوات حتى العثور على كل القنوات التلفزيونية التناظرية المتوفرة.

خيارات القنوات

فتح الخيارات

أثناء مشاهدة قناة، يمكنك تعيين بعض الخيارات.

تتوفر بعض الخيارات بحسب نوع القناة التي تشاهدها (تناظرية أو رقمية) أو بحسب إعدادات التلفزيون التي حددتها.

لفتح قائمة الخيارات...

.1 أثناء مشاهدة قناة معيّنة، اضغط على OPTIONS. .2 اضغط على OPTIONS من جديد لإغلاقها.

الترجمات

لتشغيل الترجمات، اضغط على SUBTITLE.

يمكنك التبديل بين تشغيل الترجمة أو إيقاف تشغيل الترجمة.

تلقائي

إذا كانت معلومات اللغة جزء من البث الرقمي ولم يكن البرنامج الذي يتم بثه باللغة الخاصة بك (اللغة المضبوطة في التلفزيون)، فيمكن أن يعرض التلفزيون الترجمات بصورة تلقائية بإحدى لغات الترجمة المفضلة لديك. ويجب أن تكون إحدى لغات الترجمة هذه جزءًا من البث.

يمكنك تحديد لغات الترجمة المفضلة لديك في لغة الترجمة.

#### لغة الترجمات

إذا لم تكن أي من لغات الترجمات المفضلة لديك متوفرة، فيمكنك تحديد لغة ترجمة أخرى إن كانت متوفرة. في حال عدم وجود لغات ترجمة متوفرة، فإنه لا يمكنك تحديد هذا الخيار.

#### الحالة

حدد الحالة لعرض معلومات فنية حول القناة.

#### الساعة

عرض الوقت في زاوية شاشة التلفزيون.

#### لائحة القنوات

خيارات قائمة القنوات

فتح قائمة الخيارات

لفتح قائمة خيارات قائمة القنوات...

. اضغط على  $\mathbb{G}$  للتبديل إلى التلفزيون.  $1$ 

.2 اضغط على CHANNELS لفتح قائمة القنوات الحالية.

.3 اضغط على OPTIONS، وحدد أحد الخيارات.

.4 اضغط على CHANNELS من جديد لإغلاق قائمة القنوات.

#### 10.5

## المصادر

#### قائمة المصادر

- لفتح قائ*مة* المصادر، اضغط على  $\bigcirc$ الشاشة SOURCES < (الرئيسية - للتبديل إلى جهاز متصل، حدد الجهاز بواسطة السهم  $\mathbin{\blacktriangle}$  (أعلى) أو  $\mathbin{\blacktriangledown}$  (أسفل) واضغط على OK.

#### تسمية جهاز

 - يمكن تسمية المصادر HDMI، و VGA)في حال توفره)، و SCART)في حال توفره) فقط أو استبدال رمز الجهاز الخاص بها

.1 اضغط على ) الشاشة الرئيسية) > SOURCES. وحدد HDMI أو VGA)في حال توفره).

.2 اضغط على تعديل ثم اضغط على OK.

.3 حدد أحد رموز الجهاز واضغط على OK، سيظهر الاسم المحدد مسبقًا في خانة الكتابة.

 .4 حددإعادة التسمية، ثم أدخل اسمًا جديدًا باستخدام لوحة المفاتيح التي تظهر على الشاشة.

- اضغط على المفتاح → (أحمر) للإدخال أحرف صغيرة

- اضغط على المفتاح ۞ (أخضر) للإدخال أحرف كبيرة

- اضغط على الوفتاح ۞ (أصفر) للإدخال رقم وروز

- اضغط على المفتاح ) أزرق) لحذف حرف

.5 حدد تم عند انتهاء عملية التعديل.

## 10.6

## أدوات مساعدة

دليل التلفزيون

<span id="page-21-4"></span>يُظهر دليل التلفزيون قنوات الموالف المحدد.

القنوات

عرض قائمة القنوات.

تحديث البرنامج

<span id="page-21-2"></span>للحصول على مزيد من المعلومات، من دليل المستخدم، راجع الفصل البرنامج.

#### 10.7

## الإعدادات السريعة وكل الإعدادات

قائمة الإعدادات السريعة:

اضغط على المفتاح SETTINGS على جهاز التحكم عن بُعد للعثور على الإعدادات الأكثر استخدامًا في قائمة الإعدادات السريعة.

-نمط الصورة: لتحديد أحد أنماط الصور المحددة مسبقًا للعرض المثالي للصور.

 -تنسيق الصورة: لتحديد أحد تنسيقات الصور المحددة مسبقًا الذي يلائم الشاشة.

<span id="page-21-0"></span> -نمط الصوت: لتحديد أحد أنماط الصوت المحددة مسبقًا للحصول على إعدادات الصوت المثالية.

-مستوى صوت سماعة الرأس: لضبط مستوى صوت سماعة الرأس المتصلة.

 -إخراج الصوت: لتعيين التلفزيون لتشغيل الصوت على التلفزيون أو على نظام الصوت المتصل.

-الساعة: لعرض الساعة في الزاوية العلوية اليمنى من شاشة التلفزيون.

 -موقت النوم: لتعيين التلفزيون للانتقال إلى وضع الاستعداد تلقائيًا بعد فترة زمنية محددة مسبقًا.

-كل الإعدادات: لعرض قائمة كل الإعدادات.

 -التعليمات: لتحديث البرنامج بسهولة، وإعادة ضبط التلفزيون على الإعدادات الافتراضية، وقراءة دليل المستخدم.

قائمة كل الإعدادات:

<span id="page-21-3"></span>اضغط على المفتاح  $\bigcap$  (الشاشة الرئيسية) على جهاز التحكم عن بُعد، وحدد الإعدادات ، ثم اضغط على OK.

#### 10.8

## كل الإعدادات

#### إعدادات الصورة

نمط الصورة

تحديد نمط

<span id="page-21-1"></span>لتعديل الصورة بسهولة، يمكنك تحديد نمط صورة تم تعيينه مسبقًا.

الشاشة الرئيسية) $\,$  الإعدادات $\,$  الصورة  $\,$  نهط الصورة  $\,$ 

أنماط الصور المتوفرة هي ...

- شخصي - تعني تفضيلات الصورة التي تقوم بتعيينها أثناء عملية بدء التشغيل الأولى.

- حيوي خيار مثالي لعرض ضوء النهار
- طبيعي تعني إعدادات صورة طبيعية
- قياسي الإعداد الأكثر توفيرًا للطاقة
- فيلم وهو الخيار المثالي لمشاهدة الأفلام
	- لعبة خيار مثالي لألعاب

اللون، التباين، الحدة، السطوع

#### ضبط لون الصورة

) الشاشة الرئيسية) > الإعدادات > الصورة > اللون

اضغط على السهم ヘ (أعلى) أو ∨ (أسفل) لضبط قيمة إشباع لون الصورة.

#### ضبط تباين الصورة

) الشاشة الرئيسية) > الإعدادات > الصورة > التباين

اضغط على السهم ) أعلى) أو ) أسفل) لضبط قيمة تباين الصورة.

يمكنك تقليل قيمة التباين لتقليل استهلاك الطاقة.

#### ضبط حدة الصورة

) الشاشة الرئيسية) > الإعدادات > الصورة > الحدة

اضغط على السهم ) أعلى) أو ) أسفل) لضبط قيمة حدة الصورة.

#### إعدادات الصورة المتقدمة

إعدادات اللون

) الشاشة الرئيسية) > الإعدادات > الصورة > الإعدادات المتقدّمة > اللون

#### ضبط تحسين اللون

) الشاشة الرئيسية) > الإعدادات > الصورة > الإعدادات المتقدّمة > اللون > تحسين اللون

حدد الحد الأقصى، أو متوسط، أو الحد الأدنى لتعيين مستوى كثافة اللون والتفاصيل في الألوان الساطعة.

#### تحديد درجة حرارة اللون المعيّنة مسبقًا

) الشاشة الرئيسية) > الإعدادات > الصورة > الإعدادات المتقدّمة > اللون > درجة حرارة اللون

حدد عادي أو دافئ أو بارد لتعيين درجة حرارة اللون وفقًا لتفضيلاتك.

#### تخصيص درجة حرارة اللون

) الشاشة الرئيسية) > الإعدادات > الصورة > الإعدادات المتقدّمة > اللون > درجة حرارة لون مخصصة

حدد & quot;مخصص& quot ;في قائمة & quot;حرارة اللون& quot ;لتخصيص حرارة اللون بنفسك. واضغط على السهمين ) أعلى)

أو ) أسفل) لضبط القيمة.

## إعدادات التباين

أوضاع التباين

 $\langle \hspace{0.1 cm} \ \hspace{0.1 cm}$ الشاشة الرئيسية)  $\hspace{0.1 cm} > \hspace{0.1 cm} 1$ الإعدادات  $\hspace{0.1 cm} > \hspace{0.1 cm} 1$ المتقدّمة التباين  $\langle$ 

<span id="page-22-0"></span> حددعادي، أو تم التحسين للصورة، أو تم التحسين لتوفير استهلاك الطاقة لتعيين التلفزيون تلقائيًا إلى تقليل التباين لأفضل استهلاك للطاقة أو للحصول على أفضل تجربة للصورة، أو حدد إيقاف لإيقاف تشغيل الضبط.

#### التباين الديناميكي

) الشاشة الرئيسية) > الإعدادات > الصورة > الإعدادات المتقدّمة > التباين > التباين الديناميكي

حدد الحد الأقصى، أو متوسط، أو الحد الأدنى لتعيين المستوى الذي يقوم عنده التلفزيون تلقائيًا بتحسين التفاصيل في مناطق الصورة الداكنة والمتوسطة والفاتحة.

تباين الفيديو، جاما

#### تباين الفيديو

) الشاشة الرئيسية) > الإعدادات > الصورة > الإعدادات المتقدّمة > التباين > تباين الفيديو

اضغط على السهم ヘ(أعلى) أو > (أسفل) لضبط مستوى تباين الفيديو.

#### جاما

) الشاشة الرئيسية) > الإعدادات > الصورة > الإعدادات المتقدّمة > التباين > جاما

اضغط على السهم ) أعلى) أو ) أسفل) لتعيين الإعداد غير الخطي لنصوع الصورة وتباينها.

#### دقة فائقة

) الشاشة الرئيسية) > الإعدادات > الصورة > الإعدادات المتقدّمة > الحدة >الدقة الفائقة

حدد تشغيل للحصول على مستوى متميز من الحدة في حواف الخطوط وتفاصيلها.

#### الصورة نقية

الشاشة الرئيسية) $\vert < 1$ الإعدادات  $\vert < 1$ الصورة  $\vert < 1$ الإعدادات المتقدّمة  $\vert$ >الصورة النقية

#### تقليل التشويش

) الشاشة الرئيسية) > الإعدادات > الصورة > الإعدادات المتقدّمة > الصورة النقية> تقليل الضوضاء

حدد الحد الأقصىأو متوسطأو الحد الأدنى لتعيين مستوى إزالة الضوضاء في محتوى الفيديو.

تكون الضوضاء مرئية في الغالب على شكل نقاط صغيرة متحركة في الصورة التي تظهر على الشاشة.

#### خفض عيوب MPEG

) الشاشة الرئيسية) > الإعدادات > الصورة > الإعدادات المتقدّمة > الصورة النقية > تخفيف تراجع جودة صور MPEG

حدد تشغيللجعل المراحل الانتقالية الرقمية تمر بطريقة سلسة. وتظهر حالات تراجع جودة صور MPEGعلى شكل كتل صغيرة أو حواف محززة في الصور.

#### التنسيق والحواف

الشاشة الرئيسية) $\,$  الإعدادات $\,$  الصورة $\,$  التنسيق والحواف $\,$ 

#### تنسيق الصورة

الشاشة الرئيسية)  $|<$  الإعدادات $|<$  الصورة $>$  التنسيق والحواف  $>$  تنسيق  $\bigcirc$ الصورة

إذا ظهرت أشرطة سوداء في أعلى الصورة وأسفلها أو على جانبيها، فيمكنك ضبط تنسيق الصورة وفق تنسيق يملأ الشاشة.

#### حواف الشاشة

أ الشاشة الرئيسية $|<$  الإعدادات $|<$  الصورة $>$  التنسيق والحواف  $\bigcap$ الصورة> حواف الشاشة

بفضل حواف الشاشة، يمكنك تكبير الصورة بشكل بسيط لإخفاء الحواف المشوّهة.

#### إعدادات الصوت

نمط الصوت

تحديد نمط

لتعديل الصوت بسهولة، يمكنك تحديد نمط صوت تم تعيينه مسبقًا.

الشاشة الرئيسية) $\,$  الإعدادات $\,$  الصوت  $\,$  نهط الصوت  $\,$ 

أنماط الصوت المتوفرة هي ...

 -شخصي - ويعني تفضيلات الصوت الشخصية التي تقوم بتعيينها أثناء عملية بدء التشغيل الأولى .

- أصلي - يعني أكثر إعداد صوت محايد

- فيلم - وهو الخيار المثالي لمشاهدة الأفلام

- موسيقى - هو الخيار المثالي للاستماع إلى الموسيقى

- لعبة - خيار مثالي للألعاب

- الأنباء - خيار مثالي لسماع الخطابات والكلام

#### الجهير، الطنين الثلاثي

#### الجهير

) الشاشة الرئيسية) > الإعدادات > الصوت > الجهير

اضغط على السهم ) أعلى) أو ) أسفل) لضبط مستوى النغمات المنخفضة في الصوت.

#### الطنين الثلاثي

الشاشة الرئيسية)  $\rm{l}$ الإعدادات  $\rm{l}$ الصوت  $\rm{l}$ الطنين الثلاثي  $\rm{O}$ 

اضغط على السهم ヘ (أعلى) أو 奉 (أسفل) لضبط مستوى النغمات المرتفعة في

الصوت.

الصوت المحيطي

) الشاشة الرئيسية) > الإعدادات > الصوت > وضع الصوت المحيط

<span id="page-23-0"></span>تحديد تأثير الصوت المحيط لمكبرات صوت التلفزيون الداخلية.

مستوى صوت سماعة الرأس

الشاشة الرئيسية)  $|<$  الإعدادات $|<$  الصوت  $>$  وستوى صوت سماعة الرأس  $\bigcirc$ اضغط على السهم ) أعلى) أو ) أسفل) لضبط مستوى صوت سماعة رأس متصلة بصورة منفصلة.

وضعية التلفزيون

وضعية التلفزيون $\langle \hspace{1cm} \rangle$   $\subset$ 

حدد على حامل تلفزيون أو على الجدار لإعادة إنتاج أفضل صوت بحسب الإعداد.

إعدادات الصوت المتقدمة

التحكم في مستوى الصوت

ضبط مستوى الصوت تلقائيًا

الشاشة الرئيسية)  $|<$  الإعدادات  $|<$  الصوت  $|<$  الإعدادات المتقدّمة  $>$  ضبط  $\bigcap$ مستوى الصوت تلقائيًا

حدد تشغيل لموازنة الفروقات المفاجئة في مستوى الصوت تلقائيًا. عادة ما تقوم بذلك عند تبديل القنوات.

#### صوت دلتا

) الشاشة الرئيسية) > الإعدادات > الصوت > الإعدادات المتقدّمة > مستوى صوت دلتا

اضغط على السهم ) أعلى) أو ) أسفل) لضبط قيمة دلتا لمستوى صوت مكبر صوت التلفزيون.

#### إعدادات إخراج الصوت

) الشاشة الرئيسية) > الإعدادات > الصوت > الإعدادات المتقدّمة > إخراج الصوت

عيِّن التلفزيون لتشغيل الصوت على التلفزيون أو على نظام الصوت المتصل.

يمكنك تحديد موقع إصدار الصوت في التلفزيون وكيفية التحكم فيه. • إذا حددت إيقاف تشغيل مكبرات صوت التلفزيون، فأنت توقف تشغيل مكبرات صوت التلفزيون بشكل دائم.

• إذا حددت مكبرات صوت التلفزيون، فسيتم تشغيل مكبرات صوت التلفزيون دائمًا.

 عند استخدام جهاز صوت متصل بـ CEC HDMI، حدد نظام الصوت HDMI. وسيوقف التلفزيون تشغيل مكبرات صوت التلفزيون عندما يشغل الجهاز الصوت.

#### Clear Sound

الشاشة الرئيسية)  $<$  الإعدادات $>$  الصوت $>$  الإعدادات  $\bigcap$ المتقدّمة > صوت واضح

حدد تشغيل لتحسين صوت الكلام. يُعدّ هذا الخيار مثاليًا لبرامج الأخبار.

#### إعدادات الإخراج الرقمي

تتوفر إعدادات الإخراج الرقمي لإشارات الصوت البصرية و ARC HDMI.

تنسيق إخراج القناة الرقمية

) الشاشة الرئيسية) > الإعدادات > الصوت > الإعدادات المتقدّمة > تنسيق الإخراج الرقمي

عيِّن إشارة إخراج الصوت للتلفزيون بحيث تتلاءم مع قدرات الصوت الخاص بنظام المسرح المنزلي المتصل.

- إذا كان لديك نظام المسرح المنزلي ( HTS (مع قدرات معالجة صوت القنوات المتعددة، فعيِّن تنسيق إخراج القناة الرقمية على تعدد القنوات . وباستخدامتعدد القنوات، يمكن للتلفزيون إرسال إشارة صوت للقنوات المتعددة المضغوطة من قناة تلفزيونية أو مشغِّل متصل بنظام المسرح المنزلي.

- إذا توفر لديك نظام مسرح منزلي بدون إمكانيات لمعالجة صوت القنوات المتعددة، فحدد ستيريو.

#### ضبط مستوى إخراج القناة الرقمية

الشاشة الرئيسية)  $\vert$  الإعدادات  $\vert$  الصوت  $>$  الإعدادات المتقدّمة  $>$  ضبط  $\bigcap$ مستوى إخراج القناة الرقمية

> اضبط مستوى ارتفاع الصوت من الجهاز المتصل بإخراج الصوت الرقمي .HDMI أو ) SPDIF (

> > - حدد المزيد لتحصل على مستوى صوت أعلى.

- أو حدد أقل لتحصل على صوت أخف.

#### تأخير إخراج القناة الرقمية

) الشاشة الرئيسية) > الإعدادات > الصوت > الإعدادات المتقدّمة > تأخير إخراج القناة الرقمية

بالنسبة إلى بعض أنظمة المسرح المنزلي، قد تحتاج إلى ضبط تأخير مزامنة الصوت لمزامنة الصوت مع الفيديو. حدد إيقاف تشغيل في حال تعيين تأخير الصوت إلى نظام المسرح المنزلي الخاص بك.

> توازن إخراج القناة الرقمية (يتوفر فقط عند تعيين تأخير إخراج القناة الرقمية إلى & quot;تشغيل& quot;)

) الشاشة الرئيسية) > الإعدادات > الصوت > الإعدادات المتقدّمة > موازنة إخراج القناة الرقمية

إذا لم تتمكّن من تعيين تأخير على نظام المسرح المنزلي، فيمكنك تعيين التلفزيون لمزامنة الصوت.

يمكنك تعيين توازن لتعويض الوقت المطلوب لكي يقوم نظام المسرح المنزلي بمعالجة صوت صورة التلفزيون.

ويمكنك تعيين القيمة بخطوات من 5 ميلي ثانية. الإعداد الأقصى هو 60 ميلي ثانية.

### إعدادات بيئية

تعيين مستوى توفير استهلاك الطاقة

<span id="page-24-0"></span>الشاشة الرئيسية $|>$  الإعدادات  $>$  الإعدادات البيئية $>$  توفير استهلاك  $\bigcap$ الطاقة

 حددالحد الأدنىأو متوسطأو الحد الأقصى للحصول على درجات مختلفة لتوفير استهلاك الطاقة، أو حدد إيقاف لإيقاف تشغيل وضع توفير استهلاك الطاقة.

#### تعيين إيقاف الشاشة لتوفير استهلاك الطاقة

) الشاشة الرئيسية) > الإعدادات > الإعدادات البيئية > إيقاف تشغيل الشاشة

عند تحديد إيقاف الشاشة، سيتم إيقاف تشغيل شاشة التلفزيون، ولتشغيل شاشة التلفزيون مرة أخرى، اضغط على أي مفتاح في وحدة التحكم عن بعد.

#### تعيين مؤقت إيقاف تشغيل التلفزيون

) الشاشة الرئيسية) > الإعدادات > الإعدادات البيئية > مؤقت إيقاف التشغيل.

اضغط على السهمين ) أعلى) أو ) أسفل) لضبط القيمة. وتعمل القيمة 0 (إيقاف)على تعطيل إيقاف التشغيل التلقائي.

حدد مؤقت إيقاف التشغيل، وسيتم إيقاف تشغيل التلفزيون تلقائيًا لادخار الطاقة. \* يتم إيقاف تشغيل التلفزيون إذا كان يستلم إشارة تلفزيون ولكنك لا تضغط على أي مفتاح من وحدة التحكم عن بعد خلال 4 ساعات.

\* يتوقف تشغيل التلفزيون في حال عدم تلقي إشارة تلفزيون أو عدم تلقي أمر من جهاز تحكم عن بُعد لمدة 10 دقائق.

 إذا كنت تستخدم التلفزيون كشاشة أو تستخدم جهاز استقبال رقميًا لمشاهدة التلفزيون (جهاز استقبال الإشارات - STB (ولا تستخدم جهاز التحكم عن بُعد في التلفزيون، فعليك إلغاء تنشيط ميزة إيقاف التشغيل التلقائي هذه لتعيين القيمة إلى .0

#### الإعدادات العامة

#### الإعدادات المرتبطة بالتوصيل

محرك قرص ثابت USB

الشاشة الرئيسية)  $|<$  الإعدادات $|<$  الإعدادات العامة $>$  محرك الأقراص  $\bigcap$ الثابت USB

يلزم إعداد محرك قرص ثابت USBوتهيئته قبل تسجيل قناة.

ملف تعريف المشغل لوحدة الوصول المشروط CAM

الشاشة الرئيسية) > الإعدادات > الإعدادات العاوة > ملف تعريف المشغل  $\bigcap$ لوحدة الوصول المشروط CAM

لتشغيل ملف تعريف المشغل لـ CI+ CAM/لتثبيت القنوات وتحديثها بطريقة سهلة.

EasyLink - CEC-HDMI توصيلة

 قم بتوصيل الأجهزة المتوافقة مع ميزة CEC HDMI بالتلفزيون، ويمكنك تشغيلها باستخدام وحدة التحكم عن بعد الخاصة بالتلفزيون. ويجب تشغيل وظيفة CEC HDMI EasyLinkفي التلفزيون والجهاز المتصل.

#### تشغيل EasyLink

الشاشة الرئيسية)  $>$  الإعدادات  $>$  الإعدادات  $\Omega$ العامة > EasyLink > EasyLink < تشغيل.

 تشغيل الأجهزة المتوافقة مع HDMI CECبواسطة جهاز التحكم عن بُعد الخاص بالتلفزيون

> ) الشاشة الرئيسية) > الإعدادات > الإعدادات العامة > EasyLink < جهاز التحكم عن بُعد EasyLink < تشغيل.

#### ملاحظة:

- قد لا يعمل EasyLinkمع أجهزة من علامات تجارية أخرى.

 - تحمل وظيفة CEC HDMI أسماءً مختلفة لعلامات تجارية متنوعة. وبعض Bravia Theatre Aquos Link Anynet :النوثلة لنسواء هذه العلاوات العلامات كل وليست . Viera Link Simplink Kuro Link Sync التجارية متوافقة تمامًا مع EasyLink . تعود ملكية أمثلة الأسماء التجارية التي تحملها CEC HDMIإلى مالكيها المعنيين.

#### الموقع - المنزل أو المتجر

تحديد موقع التلفزيون الخاص بك

) الشاشة الرئيسية) > الإعدادات > الإعدادات العامة > الموقع

عندما تحدد المتجر، سيعود نمط الصورة إلى حيوي، ويمكنك ضبط إعدادات المتجر. صمم وضع المتجر للترويج داخل المتجر.

إعادة تعيين إعدادات التلفزيون وإعادة تثبيت التلفزيون

إعادة تعيين قيمة كل الإعدادات إلى إعدادات التلفزيون الأصلية

الشاشة الرئيسية)  $|<$  الإعدادات  $>$  الإعدادات العامة  $>$  إعدادات المصنع  $\Omega$ 

لإعادة إجراء عملية تثبيت كاملة للتلفزيون وتعيين حالة التلفزيون مرة أخرى إلى المرة الأولى التي قمت بتشغيله فيها

) الشاشة الرئيسية) > الإعدادات > الإعدادات العامة > إعادة تثبيت التلفزيون

 اكتب رمز PINوحدد نعم، وستتم إعادة تثبيت التلفزيون بالكامل. وستتم إعادة ضبط كل الإعدادات واستبدال القنوات المثبتة. وقد يستغرق التثبيت بضع دقائق

#### إعدادات المنطقة واللغة

#### لغة

) الشاشة الرئيسية) > الإعدادات > المنطقة واللغة > اللغة

تغيير لغة قائمة التلفزيون ةالرسائل

الشاشة الرئيسية)  $>$  الإعدادات $>$  المنطقة واللغة  $>$  اللغة  $>$  لغة القائمة  $>$ 

#### تعيين لغة الصوت المفضلة

الشاشة الرئيسية)  $|<$  الإعدادات $|<$  المنطقة واللغة  $>$  اللغة  $>$  لغة الصوت  $\bigcap$ 

#### الرئيسية، لغة الصوت الثانوية

<span id="page-25-0"></span>بإمكان القنوات التلفزيونية الرقمية أن تبث الصوت بواسطة لغات إضافية محكية عند بث أحد البرامج. ويمكنك تعيين لغة الصوت الرئيسية ولغة الصوت الثانوية. إذا كان الصوت بإحدى هذه اللغات متوفرًا، فسيبدّل التلفزيون إلى هذا الصوت.

#### تعيين لغة الترجمة المفضلة

الشاشة الرئيسية)  $\vert$  الإعدادات $\vert$  المنطقة واللغة $\vert$  اللغة  $>$  لغة الترجوة  $\vert$ الرئيسية ،لغة الترجمة الثانوية

بإمكان القنوات الرقمية أن تقدم لغات ترجمات كثيرة لأحد البرامج. ويمكن تعيين لغة ترجمة مفضلة رئيسية ولغة ترجمة مفضلة ثانوية. إذا كانت الترجمات بإحدى هذه اللغات غير متوفرة، فسيعرض التلفزيون الترجمات التي حددتها.

تعيين لغة نصوص المعلومات المفضلة

) الشاشة الرئيسية) > الإعدادات > المنطقة واللغة > اللغة > النص الرئيسي ،النص الثانوي

تتوفر لدى بعض جهات بث القنوات التلفزيونية الرقمية لغات مختلفة للنص.

#### الساعة

) الشاشة الرئيسية) > الإعدادات > المنطقة واللغة > الساعة

#### تصحيح الساعة تلقائيًا

) الشاشة الرئيسية) > الإعدادات > المنطقة واللغة > الساعة > الوضع التلقائي للساعة

- إن الإعداد القياسي لساعة التلفزيون هو تلقائي. وتُستمَدّ معلومات الوقت من معلومات التوقيت العالمي المنسق ( UTC (الذي يتم بثه.

- إذا كانت الساعة غير صحيحة، يمكنك تعيين ساعة التلفزيون إلى تعتمد على البلد.

#### تصحيح الساعة يدويًا

) الشاشة الرئيسية) > الإعدادات > المنطقة واللغة > الساعة > الوضع التلقائي للساعة > يدوي

> ) الشاشة الرئيسية) > الإعدادات > المنطقة واللغة > الساعة > التاريخ، الوقت

انتقل إلى القائمة السابقة، وحدد التاريخ والوقت لضبط القيمة.

#### ملاحظة :

- إذا لم تكن أي من الإعدادات التلقائية تعرض الوقت بشكل صحيح، فيمكنك تعيين الوقت يدويًا.

في حال جدولة تسجيلات من دليل التلفزيون، نوصي بعدم تغيير الوقت والتاريخ يدويًا.

#### تعيين المنطقة الزمنية أو تعيين إزاحة الوقت لمنطقتك

الشاشة الرئيسية)  $|<$  الإعدادات $|<$  المنطقة واللغة  $>$  الساعة  $>$  المنطقة  $\bigcap$ الزمنية

حدد إحدى المناطق الزمنية.

تعيين التلفزيون للانتقال إلى وضع الاستعداد تلقائيًا بعد فترة زمنية محددة مسبقًا

) الشاشة الرئيسية) > الإعدادات > المنطقة واللغة > الساعة > مؤقت السكون

تعيين التلفزيون للانتقال إلى وضع الاستعداد تلقائيًا بعد فترة زمنية محددة مسبقًا. يمكنك باستخدام شريط التمرير تعيين الوقت حتى 180 دقيقة بزيادات قدرها 5 دقائق. إذا تم التعيين إلى 0 دقيقة، فسيتم إيقاف تشغيل موقت السكون. يمكنك دائمًا إيقاف تشغيل التلفزيون في وقت سابق أو إعادة تعيين الوقت أثناء العد التنازلي.

### إعدادات الوصول العام

) الشاشة الرئيسية) > الإعدادات > الوصول العام

مع تشغيل ميزة الوصول العام يصبح التلفزيون جاهزًا للاستخدام من قِبل الأصمّ أو ضعيف السمع أو الأعمى أو صاحب الرؤية الجزئية.

تشغيل إعدادات الوصول العام

) الشاشة الرئيسية) > الإعدادات > الوصول العام > الوصول العام > تشغيل.

#### الوصول العام للأشخاص الضعاف السمع

الشاشة الرئيسية) $\vert > \vert$ الإعدادات $\vert > \vert$ الوصول العام  $\vert > \vert$ السمع > تشغيل

- تبث بعض القنوات التلفزيونية الرقمية صوتًا خاصًا وترجمات تم تكييفها لضعاف السمع أو الصُم.

- عند تشغيل خيار ضعاف السمع، يتم تحويل التلفزيون تلقائيًا إلى الصوت والترجمات التي تم تكييفها في حال توفرها.

#### الوصول العام للأعمى أو لذوي الرؤية الجزئية

الشاشة الرئيسية) $\vert > 1$ الإعدادات $\vert > 1$ لوصول العام  $\bigcap$ الصوتي > الوصف الصوتي > تشغيل

بإمكان القنوات التلفزيونية الرقمية بث تعليقات صوتية خاصة تصف ما يحدث على الشاشة.

) الشاشة الرئيسية) > الإعدادات > الوصول العام > الوصف الصوتي > الوصف الصوتي > مستوى الصوت المختلط، تأثيرات الصوت ،الكلام

- حدد مستوى الصوت المختلط، ويمكنك خلط مستوى الصوت العادي مع التعليقات الصوتية. اضغط على السهوين ヘ (أعلى) أو > (أسفل) لضبط القيوة.

- عيِّن تأثيرات الصوت إلى تشغيل لتطبيق تأثيرات الصوت الإضافية في التعليقات الصوتية مثل ستيريو أو صوت متلاش.ٍ

- حدد الكلام لتعيين الكلام المفضل، أوالوصفي أو الترجمات.

#### قفل الأطفال

تعيين رمز وتغيير الرمز

تعيين رمز جديد أو إعادة تعيين تغيير الرمز

الشاشة الرئيسية) $|<\vert$ الإعدادات $>$  قفل الأطفال $>$  تعيين رمز ،تغيير الرمز  $\bigcap$ 

يُستخدم رمز قفل الأطفال لتأمين القنوات أو البرامج أو إلغاء تأمينها.

ملاحظة : إذا نسيت رمز PIN، يمكنك تجاوز الرمز الحالي واستخدام 8888 وإدخال رمز جديد.

#### قفل للبرنامج

<span id="page-26-0"></span>الشاشة الرئيسية $|<$  الإعدادات $\epsilon$  قفل الأطفال $>$  التصنيف الأبوي  $\bigcap$ 

تعيين حد أدنى للعمر لمشاهدة البرامج المصنفة.

#### CAM PIN

) الشاشة الرئيسية) > الإعدادات > قفل الأطفال > رمز PIN لوحدة CAM

تعيين رمز PIN CAMللتسجيل.

## تثبيت الهوائي/الكبل

تحديث قائمة القنوات الموجودة

) الشاشة الرئيسية) > الإعدادات > تثبيت الهوائي /الكبل > البحث عن القنوات > تحديث القنوات

إعادة تثبيت كل القنوات

) الشاشة الرئيسية) > الإعدادات > تثبيت الهوائي /الكبل > البحث عن القنوات > إعادة تثبيت القنوات

.1 حدد البلد الذي تتواجد فيه حاليًا، واضغط على OK. .2 حدد الهوائي ) T-DVB )أو الكبل ( C-DVB)ثم حدد عنصرًا واحدًا تحتاج إلى إعادة تثبيته.

.3 حدد القنوات الرقمية والتناظرية ،أو القنوات الرقمية فقط، أو القنوات التناظرية فقط.

.4 ثم حدد بدء واضغط على OK لتحديث القنوات. قد تستغرق هذه العملية بضع دقائق.

الشاشة الرئيسية) $\vert > 1$ الإعدادات $\vert > 1$ تبيت الهوائي  $/$ الكبل $> 1$ تحديث تلقائي  $\bigcap$ للقنوات

إذا كنت تستقبل قنوات رقمية، فيمكنك تعيين التلفزيون بحيث يحدّث تلقائيًا اللائحة بالقنوات الجديدة.

أو، يمكنك أن تبدأ بنفسك عملية تحديث القنوات.

#### تحديث تلقائي للقنوات

يقوم التلفزيون، لمرة واحدة يوميًا، في الساعة 6 صباحًا، بتحديث القنوات وتخزين القنوات الجديدة. يتم تخزين القنوات الجديدة في قائمة القنوات كلها، وكذلك في قائمة القنوات الجديدة. وتتم إزالة القنوات الفارغة.

إذا تم العثور على قنوات جديدة أو إذا تم تحديث القنوات أو إزالتها، فستظهر رسالة عند بدء تشغيل التلفزيون. يجب أن يكون التلفزيون في وضع الاستعداد لتحديث القنوات تلقائيًا.

الشاشة الرئيسية)  $\vert < 1$ الإعدادات  $<$  تثبيت الموائي  $/$ الكبل $>$  رسالة تحديث  $\bigcap$ القناة

عند العثور على قنوات جديدة أو إذا تم تحديث القنوات أو إزالتها، تظهر رسالة عند بدء تشغيل التلفزيون. لتجنب ظهور هذه الرسالة بعد تحديث كل قناة، يمكنك إيقاف تشغيلها.

## تحديث البرنامج

البحث عن تحديثات

الشاشة الرئيسية)  $|<$  الإعدادات $>$  تحديث البرناوج  $>$  البحث عن تحديثات  $\hat{\square}$ 

 ستحتاج إلى كمبيوتر وجهاز ذاكرة USB لتحميل البرنامج على التلفزيون. استخدم جهاز ذاكرة USBتتوفر فيه مساحة تبلغ 256 ميجابايت. وتأكد من إيقاف تشغيل الحماية ضد الكتابة.

> .1 بدء التحديث على التلفزيون  $\bf{O}$  (الشاشة الرئيسية)  $>$  الإعدادات $>$  تحديث البرنامج  $>$  البحث عن  $\bf{O}$ تحديثات.

> > .2 تحديد التلفزيون

 - أدخل ذاكرة USB في إحدى وصلات USBفي التلفزيون. حدد بدء واضغط على OK . تتم كتابة ملف تعريف على جهاز ذاكرة USB.

.3 تنزيل برنامج التلفزيون

- أدخل ذاكرة USBفي جهاز الكمبيوتر.

- وفي جهاز ذاكرة  $\bar{\text{USB}}$ حدد موقع الملف update.htm وانقر نقرًا مزدوجًا عليه.

- انقر علىإرسال الهوية.

- ثم حدد منطقتك

- وفي حال توفر برنامج جديد، قم بتنزيل الملف بتنسيق . zip.

بعد التنزيل، قم بإلغاء ضغط الملف وانسخ الملف upg.autorun إلى جهاز ذاكرة USB.

.4 تحديث برنامج التلفزيون

 - أدخل ذاكرة USBفي التلفزيون مرة أخرى. يبدأ التحديث تلقائيًا. يتوقف التلفزيون عن التشغيل بشكل تلقائي لمدة 10 ثوان،ٍ ثم يعاود التشغيل تلقائيًا من جديد. يُرجى الانتظار.

لا . . .

- تخرج جهاز ذاكرة USBمن التلفزيون

 إذا حدث انقطاع في التيار الكهربائي أثناء عملية التحديث، لا تُخرج إطلاقاً جهاز ذاكرة USBمن التلفزيون. وبعد عودة الطاقة، تتابع عملية التحديث عملها.

#### 11

# المصدر المفتوح

#### 11.1

## البرامج مفتوحة المصدر

 يحتوي هذا التلفزيون على برامج مفتوحة المصدر. تعرض شركة Vision TP V.B Europe المصدر البرمجية التعليمات نسخة تقديم ،الطلب وعند ،هنا . الكاملة الخاصة بحزم البرامج المفتوحة المصدر المحمية بحقوق النشر والمستخدمة في هذا المنتج، الذي يتم طلب مثل هذا العرض له بواسطة التراخيص المعنية.

يبقى هذا العرض صالحًا لغاية ثلاث سنوات ابتداءً من تاريخ شراء المنتج، ويمكن لأي شخص يتلقى هذه المعلومات الاستفادة منه.

للحصول على التعليمات البرمجية المصدر، يُرجى مراسلتنا باللغة الإنجليزية على . . .

[open.source@tpv-tech.com](mailto:open.source@tpv-tech.com) 

#### 11.2

# Open Source License

## About Open Source License

README for the source code of the parts of TP Vision Netherlands B.V. TV software that fall under open source .licenses

This is a document describing the distribution of the source code used on the TP Vision Netherlands B.V. TV which fall either under the GNU General Public License , or the GNU Lesser General Public License ),the GPL ( or any other open source license. ),the LGPL ( Instructions to obtain copies of this software can be .found in the Directions For Use

TP Vision Netherlands B.V. MAKES NO WARRANTIES EITHER EXPRESS OR IMPLIED ,WHATSOEVER INCLUDING ANY WARRANTIES OF MERCHANTABILITY OR FITNESS FOR A PARTICULAR REGARDING THIS SOFTWARE. TP Vision ,PURPOSE Netherlands B.V. offers no support for this software. The preceding does not affect your warranties and statutory rights regarding any TP Vision Netherlands B.V. you purchased. It only applies to this source )s (product .code made available to you

## Open Source

uboot (201106)

a boot loader for Embedded boards based on ,U-Boot MIPS and several other processors ,ARM ,PowerPC which can be installed in a boot ROM and used to , initialize and test the hardware or to download and run .application code

[//www.denx.de/wiki/U-Boot](http://www.denx.de/wiki/U-Boot) [:](http://www.denx.de/wiki/U-Boot)[http](http://www.denx.de/wiki/U-Boot) : Source

vmlinux (3.1.10)

linux kernel

<span id="page-28-1"></span><span id="page-28-0"></span>Source [:](http://git.kernel.org/cgit/linux/kernel/git/stable/linux-stable.git)http [-//git.kernel.org/cgit/linux/kernel/git/stable/linux](http://git.kernel.org/cgit/linux/kernel/git/stable/linux-stable.git) stable.git

#### busybox (v1.23.2)

<span id="page-28-2"></span>BusyBox is a multi-call binary that combines many common Unixutilities into a single executable. Most people will create a link to busybox for each function will act like whatever it they wish to use and BusyBox .was invoked as

[//www.busybox.net/](http://www.busybox.net/) [:](http://www.busybox.net/)[http](http://www.busybox.net/) :Source

dlmalloc (2.8.4)

A Memory Allocator

:Source

[//g.oswego.edu/dl/html/malloc.html](http://g.oswego.edu/dl/html/malloc.html) [:](http://g.oswego.edu/dl/html/malloc.html)[http](http://g.oswego.edu/dl/html/malloc.html)  [//gee.cs.oswego.edu/pub/misc/](ftp://gee.cs.oswego.edu/pub/misc/) [:](ftp://gee.cs.oswego.edu/pub/misc/)[ftp](ftp://gee.cs.oswego.edu/pub/misc/) 

iniparser (3.0)

stand-alone ini parser library in ANSI C

[//ndevilla.free.fr/iniparser/](http://ndevilla.free.fr/iniparser/) [:](http://ndevilla.free.fr/iniparser/)[http](http://ndevilla.free.fr/iniparser/) :Source

jpeg (6b.)

Libjpeg is a widely used C library for reading and writing .JPEG image files

[//www.ijg.org](http://www.ijg.org) [:](http://www.ijg.org)[http](http://www.ijg.org) :Source

png (1.2.32)

is the official PNG reference library. It supports libpng .almost all PNG features

:Source

[-//www.libpng.org/pub/png/src/libpng](http://www.libpng.org/pub/png/src/libpng-LICENSE.txt)[:](http://www.libpng.org/pub/png/src/libpng-LICENSE.txt)[http](http://www.libpng.org/pub/png/src/libpng-LICENSE.txt)  [LICENSE.txt](http://www.libpng.org/pub/png/src/libpng-LICENSE.txt)  [//www.libpng.org/pub/png/](http://www.libpng.org/pub/png/) [:](http://www.libpng.org/pub/png/)[http](http://www.libpng.org/pub/png/) 

freetype (2.5.3)

FreeType is a freely available software library to render .fonts

[//www.freetype.org/license.html](http://www.freetype.org/license.html) [:](http://www.freetype.org/license.html)[http](http://www.freetype.org/license.html) :Source

libc (2.16)

The GNU C Library is used as the C library in the GNU .systems and most systems with the Linux kernel

[//www.gnu.org/software/libc/](http://www.gnu.org/software/libc/) [:](http://www.gnu.org/software/libc/)[http](http://www.gnu.org/software/libc/) :Source

#### cares (1.7.3)

c-ares is a C library for asynchronous DNS requests ).including name resolves (

[//c-ares.haxx.se/](https://c-ares.haxx.se/) [:](https://c-ares.haxx.se/)[https](https://c-ares.haxx.se/) :Source

curl (7.21.3)

curl is used in command lines or scripts to transfer data. printers ,routers ,television sets ,It is also used in cars settop ,tablets ,mobile phones ,audio equipment , media players and is the internet transfer ,boxes backbone for thousands of software applications .affecting billions of humans daily

[//curl.haxx.se/](https://curl.haxx.se/) [:](https://curl.haxx.se/)[https](https://curl.haxx.se/) :Source

iconv (1.13.1)

to ,Other programs internally store strings in Unicode and need to convert ,facilitate internal processing and )Unicode (between internal string representation a traditional encoding (external string representation when they are doing I/O. GNU libiconv is a conversion ) .library for both kinds of applications

[//www.gnu.org/software/libiconv/](http://www.gnu.org/software/libiconv/) [:](http://www.gnu.org/software/libiconv/)[http](http://www.gnu.org/software/libiconv/) :Source

Xml2 (2.7.7)

Libxml2 is the XML C parser and toolkit developed for but usable outside of the Gnome (the Gnome project it is free software available under the MIT ),platform .License

[//xmlsoft.org/](http://xmlsoft.org/) [:](http://xmlsoft.org/)[http](http://xmlsoft.org/) :Source

neon (0.30.1)

with a C , neon is an HTTP and WebDAV client library .interface

[//www.webdav.org/neon/](http://www.webdav.org/neon/) [:](http://www.webdav.org/neon/)[http](http://www.webdav.org/neon/) :Source

openssl-0.9.8 (1.0.0)

-and full- ,commercial-grade ,OpenSSL is a robust TLS (eatured toolkit for the Transport Layer Security .protocols )SSL (and Secure Sockets Layer )

[//www.openssl.org/source/license.html](http://www.openssl.org/source/license.html) [:](http://www.openssl.org/source/license.html)[http](http://www.openssl.org/source/license.html) :Source

sqlite (3.7.11)

embedded ,high-reliability ,SQLite is a self-contained .SQL database engine ,public-domain ,full-featured ,

[//www.sqlite.org/](https://www.sqlite.org/) [:](https://www.sqlite.org/)[https](https://www.sqlite.org/) :Source

zlib (1.2.8)

general purpose compression 'zlib 'interface of the .library

[license.html](http://www.zlib.net/zlib_license.html) [//www.zlib.net/zlib](http://www.zlib.net/zlib_license.html) [:](http://www.zlib.net/zlib_license.html)[http](http://www.zlib.net/zlib_license.html) Source

cairo (1.10.2)

Cairo is a 2D graphics library with support for multiple .output devices

[//cairographics.org/download/](https://cairographics.org/download/) [:](https://cairographics.org/download/)[https](https://cairographics.org/download/) :Source

libnl (3.2.24)

The libnl suite is a collection of libraries providing APIs .to netlink protocol based Linux kernel interfaces

[//github.com/tgraf/libnl](https://github.com/tgraf/libnl) [:](https://github.com/tgraf/libnl)[https](https://github.com/tgraf/libnl) :Source

alsa (1.0.23)

ALSA (The Advanced Linux Sound Architecture provides audio and MIDI functionality to the Linux ) .operating system

Source

[\\_](https://www.alsa-project.org/main/index.php/Main_Page)[//www.alsa-project.org/main/index.php/Main](https://www.alsa-project.org/main/index.php/Main_Page) [:](https://www.alsa-project.org/main/index.php/Main_Page)[https](https://www.alsa-project.org/main/index.php/Main_Page) : **Page** 

fontconfig (2.7.1)

Fontconfig is a library for configuring and customizing .font access

> Source [:](https://www.freedesktop.org/wiki/Software/fontconfig/)https

[//www.freedesktop.org/wiki/Software/fontconfig/](https://www.freedesktop.org/wiki/Software/fontconfig/) 

icu (4.2.1)

and Java ++widely used set of C/C ,ICU is a mature libraries providing Unicode and Globalization support .for software applications

[//site.icu-project.org/home](http://site.icu-project.org/home) [:](http://site.icu-project.org/home)[http](http://site.icu-project.org/home) :Source

pixman (0.19.6)

Pixman is a low-level software library for pixel providing features such as image ,manipulation .compositing and trapezoid rasterization

[//www.pixman.org/](http://www.pixman.org/) [:](http://www.pixman.org/)[http](http://www.pixman.org/) :Source

pango (1.28.1)

Pango is a library for laying out and rendering of text .with an emphasis on internationalization ,

[//www.pango.org/](https://www.pango.org/) [:](https://www.pango.org/)[https](https://www.pango.org/) :Source

#### glib (2.24.2)

GLib provides the core application building blocks for .libraries and applications written in C

[//directory.fsf.org/wiki/Glib](https://directory.fsf.org/wiki/Glib) [:](https://directory.fsf.org/wiki/Glib)[https](https://directory.fsf.org/wiki/Glib) :Source

#### DFB (1.4.2)

DirectFB is a thin library that provides hardware input device handling and ,graphics acceleration integrated windowing system with support ,abstraction not ,for translucent windows and multiple display layers only on top of the Linux Framebuffer Device. It is a complete hardware abstraction layer with software fallbacks for every graphics operation that is not supported by the underlying hardware. DirectFB adds graphical power to embedded systems and sets a new .standard for graphics under Linux

[//directfb.org/](http://directfb.org/) [:](http://directfb.org/)[http](http://directfb.org/) :Source

# التعليمات والدعم

## $12.1$

 $\overline{12}$ 

## المساعدة عبر الإنترنت

<span id="page-31-3"></span><span id="page-31-1"></span><span id="page-31-0"></span> لحل أي مشكلة تتعلق بتلفزيون Philips، بإمكانك مراجعة قسم الدعم عبر إنترنت. ويمكنك تحديد لغتك وإدخال رقم طراز المنتج.

[www.philips.com/support](http://www.philips.com/TVsupport) إلى انتقل

على موقع الدعم، يمكنك العثور على رقم الهاتف الخاص ببلدك للاتصال بنا، كما يمكنك العثور على الإجابات على الأسئلة المتداولة. في بعض البلدان، يمكنك الدردشة مع أحد المتعاونين معنا وطرح أسئلتك عليه مباشرة أو عبر البريد الإلكتروني.

يمكنك تنزيل برنامج التلفزيون الجديد أو الدليل لقراءته على الكمبيوتر.

#### 12.2

# الدعم والإصلاح

<span id="page-31-2"></span>للدعم والإصلاح، اتصل بالخط الساخن للعناية بالمستهلكين في بلدك. سيعتني مهندسو الخدمة بعملية الإصلاح، إذا لزم الأمر.

اعثر على رقم الهاتف في الوثائق المطبوعة المرفقة بالتلفزيون أو راجع موقع الويب www.philips.com/support\_لوحد بلدك إذا لزم الأمر.

رقم طراز التلفزيون ورقمه التسلسلي

قد يُطلب منك توفير رقم طراز منتج التلفزيون ورقمه التسلسلي. ويمكنك العثور عليهما على ملصق الحزمة أو على ملصق النوع في جهة التلفزيون الخلفية أو السفلى.

#### تحذير

لا تحاول إصلاح التلفزيون بنفسك، فقد يؤدي ذلك إلى تعريضه لأضرار خطيرة أو غير قابلة للإصلاح، أو إلى إبطال الضمان.

#### 13

# السلامة والعناية

### 13.1

## السلامة

### مهم

اقرأ كل إرشادات السلامة وافهمها قبل استخدام التلفزيون. إذا تسبّب عدم اتباع الإرشادات في حدوث أي ضرر، فلن تنطبق بنود الضمان.

## خطر حدوث صدمة كهربائية أو نشوب حريق

لا تعرّض التلفزيون للمطر أو المياه أبدًا. وامتنع عن وضع حاويات سوائل، مثل المزهريات، بالقرب من التلفزيون.

إذا انسكبت سوائل فوق التلفزيون أو بداخله، قم بفصل التلفزيون عن مأخذ الطاقة مباشرة.

اتصل بمركز Philipsللعناية بالمستهلك لتفقّد جهاز التلفزيون قبل استخدامه.

- لا تعرّض أبدًا التلفزيون أو جهاز التحكم عن بُعد أو البطاريات لدرجات حرارة مفرطة. لا تضعها أبدًا بالقرب من الشموع المضاءة أو اللهب المكشوفة أو مصادر حرارة أخرى، بما في ذلك أشعة الشمس المباشرة.

- لا تدخل أبدًا أجسامًا في فتحات التهوية أو الفتحات الأخرى الموجودة على التلفزيون.

- لا تضع أبدًا أغراضًا ثقيلة الوزن على سلك الطاقة.

- احرص على حماية قوابس الطاقة من أي قوة ضغط. فقد تتسبب قوابس الطاقة غير محكمة التثبيت بتكوّن شرارة أو نشوب حريق. احرص على ألا يتم الضغط على سلك الطاقة عند تدوير شاشة التلفزيون.

- لفصل التلفزيون عن التيار الكهربائي، يجب فصل قابس الطاقة الخاص بالتلفزيون. وعند فصل الطاقة، احرص دائمًا على سحب قابس الطاقة وليس السلك. احرص على أن تتوفر لديك إمكانية الوصول الكامل إلى قابس الطاقة وسلك الطاقة ومأخذ الطاقة في كل الأوقات.

## خطر حدوث إصابة أو تلف بالتلفزيون

- من الضروري وجود شخصين لرفع التلفزيون الذي يزيد وزنه عن 25 كجم أو 55 رطلاً وحمله.

إذا قمت بتثبيت التلفزيون على حامل، فاستخدم الحامل المرفق معه فقط. قم بتثبيت التلفزيون على الحامل بإحكام.

وضع التلفزيون على سطح مستوٍ قادر على تحمّل وزن التلفزيون والحامل.

 - عند تثبيت التلفزيون على الحائط، تأكد من قدرة دعامة التثبيت على الحائط على تحمّل وزن التلفزيون بشكل آمن. لا تتحمّل شركة Vision TPحادث أي مسؤولية أو إصابة أو تلف ناجم عن تثبيت التلفزيون على الحائط بطريقة غير صحيحة.

- إنّ بعض أجزاء هذا المنتج مصنوعة من الزجاج. استخدمها بعناية لتجنب التعرض لإصابة أو إلحاق الضرر بالمنتج.

خطر إلحاق ضرر بالتلفزيون!

قبل توصيل التلفزيون بمأخذ الطاقة، تأكد من أن الجهد الكهربائي يطابق القيمة المطبوعة في الجهة الخلفية من التلفزيون. لا تقم أبدًا بتوصيل التلفزيون بمأخذ الطاقة إذا كان الجهد الكهربائي مختلفًا.

## خطر إصابة الأطفال

<span id="page-32-3"></span>اتبع هذه الاحتياطات لمنع انقلاب التلفزيون وتعرض الأطفال للإصابة:

- <span id="page-32-1"></span><span id="page-32-0"></span>- لا تضع التلفزيون أبدًا على سطح مغطى بقطعة قماش أو مادة أخرى يمكن سحبها.
	- تأكد من عدم تدلي أي جزء من التلفزيون عن حافة سطح التركيب.

- لا تضع التلفزيون أبدًا على قطعة أثاث طويلة، مثل خزانة كتب، بدون تثبيت كل من قطعة الأثاث والتلفزيون على الحائط أو استخدام دعامة مناسبة.

- احرص على توعية الأطفال حول مخاطر التسلق على الأثاث للوصول إلى التلفزيون.

خطر ابتلاع البطاريات !

قد يحتوي جهاز التحكم عن بعد على بطاريات على شكل قطع نقدية معدنية يمكن للأطفال الصغار ابتلاعها بسهولة. يرجى حفظ هذا البطاريات بعيداً عن متناول الأطفال بشكل دائم.

### خطر الحرارة المفرطة

لا تثبّت التلفزيون أبدًا في مكان محصور. اترك دائمًا مسافة من 10 سنتيمترات أو 4 بوصات على الأقل حول التلفزيون لضمان التهوية المناسبة. احرص على ألا تؤدي الستائر أو أي أشياء أخرى إلى تغطية فتحات تهوية التلفزيون.

## العواصف الرعدية

افصل التلفزيون عن مأخذ الطاقة والهوائي قبل العواصف الرعدية. لا تلمس أي جزء من التلفزيون أو سلك الطاقة أو كابل الهوائي أثناء العواصف الرعدية.

## خطر إلحاق الضرر بحاسة السمع

تفادَ استخدام سماعات الأذن أو سماعات الرأس على مستويات صوت مرتفعة أو لفترات طويلة.

## درجات الحرارة المنخفضة

إذا تم نقل التلفزيون في درجات حرارة أقل من 5 درجات مئوية أو 41 درجة فهرنهايت، فانزع غلاف التلفزيون وانتظر حتى تصل درجة حرارته إلى درجة حرارة الغرفة قبل توصيله بمأخذ الطاقة.

## الرطوبة

<span id="page-32-2"></span>في الحالات النادرة، وبحسب درجة الحرارة ونسبة الرطوبة، قد يظهر تكاثف طفيف على الزجاج الأمامي للتلفزيون (في بعض الطرازات). لتجنب حدوث ذلك، لا تعرّض التلفزيون لنشعة الشمس المباشرة أو السخونة أو الرطوبة المرتفعة. في حال ظهور التكاثف، سيختفي تلقائيًا بعد بضع ساعات من تشغيل التلفزيون. لن تلحق رطوبة التكاثف أي ضرر بالتلفزيون، ولن تتسبّب في حدوث قصور في أدائه.

## $\frac{1}{13.2}$

# العناية بالشاشة

- لا تلمس الشاشة أبدًا أو تدفعها أو تحكها أو تضربها بأي غرض.

- افصل التلفزيون عن الطاقة قبل تنظيفه.

- احرص على تنظيف التلفزيون بلطف باستخدام قطعة قماش ناعمة ورطبة. لا تستخدم أبدًا مواد كالكحول أو المواد الكيميائية أو المنظفات المنزلية على التلفزيون.

- لتفادي التشوه وبهت الألوان، امسح قطرات الماء بأسرع ما يمكن.

- تجنب عرض الصور الثابتة قدر الإمكان. فالصور الثابتة هي عبارة عن صور تبقى معروضة على الشاشة لفترة طويلة. تشمل الصور الثابتة القوائم على الشاشة والأشرطة السوداء وعرض الوقت إلخ. إذا توجب عليك استخدام الصور الثابتة، فخفف درجة التباين على الشاشة ومعدل السطوع لتجنب إلحاق الضرر بها.

# أحكام الاستخدام

. كل الحقوق محفوظة. TP Vision Europe B.V 2019 ©

تم طرح هذا المنتج في السوق من قبل شركة TP Vision Europe B.V أو . إحدى الشركات التابعة لها، والمُشار إليها هنا فيما بعد بالاسم Vision TP ، الشركة المصنّعة للمنتج. إن شركة Vision TP هي الضامن بالنسبة للتلفزيون الذي تم حزم هذا الكتيب معه. إن Philips Emblem Shield Philips هما عبارة عن علامتين تجاريتين مسجّلتين لشركة Philips Koninklijke .N.V

 إن المواصفات عرضة للتغيير من دون أي إشعار. وتُعد العلامات التجارية ملك شركة V.N Philips Koninklijke أو مالكيها المعنيين. وتحتفظ TP Visionبحقها في تغيير المنتجات في أي وقت دون أن تكون ملزمة بضبط المعدات السابقة وفقًا لذلك.

 من المفترض أن تكون المواد المكتوبة التي تم حزمها مع التلفزيون والكتيّب المخزن في ذاكرة التلفزيون أو الذي يتم تنزيله من موقع Philipsعلى الويب [TVsupport/com.philips.www](http://www.philips.com/TVsupport) مناسبةً للغرض المقصود من استخدام النظام.

 إن المواد الموجودة في هذا الدليل مناسبة لاستخدام النظام ضمن الهدف المنشود. في حال تم استخدام المنتج، أو وحداته أو إجراءاته المستقلة لأغراض غير تلك المحددة هنا، يجب الحصول على تأكيد بصلاحيتها وملاءمتها لتلك الأغراض. تضمن شركة Vision TP أن المواد ذاتها لا تنتهك أي براءة اختراع أمريكية. لا يوجد أي ضمانات أخرى صريحة أو ضمنية. لا تتحمل شركة Vision TP أي مسؤولية عن أي أخطاء في محتوى هذا المستند أو أي مشاكل تنتج عن محتوى هذا المستند. سيتم تصحيح الأخطاء التي يتم تبليغ Philips عنها، كما سيتم نشرها على موقع دعم Philipsعلى الويب في أقرب وقت ممكن.

شروط الضمان - خطر الإصابة أو إلحاق الضرر بالتلفزيون أو إبطال الضمان! لا تحاول أبدًا إصلاح التلفزيون بنفسك. استخدم التلفزيون وملحقاته فقط بما يتلاءم مع الغرض المقصود من الاستخدام والذي حددته الشركة المصنّعة. تشير إشارة التنبيه المطبوعة على جهة التلفزيون الخلفية إلى خطر حدوث صدمة كهربائية. لا تنزع أبدًا غطاء التلفزيون. اتصل دائمًا بقسم خدمة عملاء أجهزة تلفزيون Philipsللحصول على الخدمات أو الإصلاحات. يتوفر رقم الهاتف في المستندات المطبوعة المتوفرة مع التلفزيون. أو راجع الموقع الإلكتروني support/com.philips.www وحدد بلدك إذا لزم الأمر. سيتم إبطال الضمان نتيجة أي عملية محظورة صراحة في هذا الدليل، أو أي عمليات ضبط وإجراءات تجميع المنتج غير الموصى بها أو غير المصرّح بها في هذا الدليل.

#### خصائص البكسل

 يتميّز منتج LED/LCDهذا بعددٍ كبيرٍ من وحدات البكسل الملونة. وعلى الرغم من توفر 99,999% من وحدات البكسل الفعالة أو أكثر، فإنّ النقاط السوداء أو نقاط الضوء الساطع (أحمر أو أخضر أو أزرق) قد تظهر بشكلٍ مستمر على الشاشة. ويُعدّ هذا الأمر من خصائص بنية الشاشة (ضمن معايير الصناعة الشائعة) ولا يُعتبر عطلاً في المنتج.

#### علامة التوافق CE

 بموجب هذه الوثيقة، تعلن شركة V.B Europe Vision TP هذا ّأن . التلفزيون يتوافق مع المتطلبات الرئيسية والأحكام الأخرى ذات الصلة بالتوجيهات ) Eco Design (/125/EC ) 2009وRED (/53/EU 2014 ).RoHS (/65/EC 2011و

#### التوافق مع المجالات الكهرومغناطيسية ( EMF)

 تقوم شركة Vision TP بتصنيع وبيع الكثير من المنتجات الموجهة للمستهلكين، والتي لها بشكل عام القدرة على إرسال واستقبال إشارات كهرومغناطيسية، مثلها مثل أي جهاز إلكتروني. ومن بين مبادئ العمل الرائدة التي تنتهجها شركة Vision TPاتخاذ كل تدابير الصحة والسلامة اللازمة للمنتجات الخاصة بنا، للامتثال لكل المتطلبات القانونية السارية وللالتزام بمعايير المجالات الكهرومغناطيسية ( EMF (السارية وقت إنتاج هذه المنتجات.

<span id="page-34-0"></span> وتلتزم Vision TP بتطوير المنتجات التي لا تؤثر على الصحة سلبًا وإنتاجها وتسويقها. وتؤكد شركة Vision TP أن التعامل الصحيح مع منتجاتها واستخدامها بما يتوافق مع الغرض المقصود منها يجعل استخدامها آمنًا وفقًا للأدلة العلمية الصحيحة المتوفرة اليوم. تؤدي Vision TPدورًا حيويًا في تطوير معايير المجالات الكهرومغناطيسية ( EMF ( ومعايير السلامة الدولية، بما يمكّن Vision TPمن توقع تطورات أفضل في عملية وضع المعايير لإدراجها مبكرًا في منتجاتها.

# 15 أجهزة منشآت الرعاية الصحية

<span id="page-35-0"></span>إذا كان هذا التلفزيون مخصصًا لغايات ترفيهية ليتم استخدامه في مستشفى أو دار رعاية أو مركز للرعاية الطبية أو منشأة شبيهة بالرعاية الصحية حيث يكون التثبيت محصورًا في مساحة غير خطرة، فيجب تثبيته على الجدار أو في السقف. فهو غير مخصص للاستخدام في مساحة للرعاية الحرجة حيث تتم معالجة مريض باستخدام موصل كهربائي خارجي، مثل مسبار أو قثطار أو أي مسرى كهربائي موصول بالقلب.

# حقوق الطبع والنشر

# 16.1 HDMI

<span id="page-36-1"></span><span id="page-36-0"></span>HDMI High-Definition Multimedia Interface HDMI ّإن وشعار HDMI عبارة عن علامات تجارية أو علامات تجارية مسجّلة لـ HDMI Licensing LLC أفي الولايات المتحدة الأميركية وبلدان أخرى.

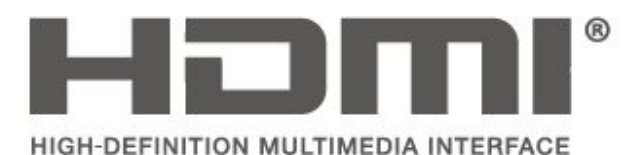

## 16.2 Dolby Audio

<span id="page-36-2"></span> إن Dolby و Audio Dolby ورمز D المزدوج هي علامات تجارية لشركة Laboratories Dolby . تم التصنيع بموجب ترخيص من Dolby Laboratories . أعمال سرية غير منشورة. حقوق النشر © 1992-2015 Laboratories Dolby. كل الحقوق محفوظة.

# **DOLBY AUI**

## 16.3

# DTS 2.0 + Digital Out  $\mathbb I$

إذا كانت تطبّق -بالنسبة إلى براءات اختراع DTS ،

<span id="page-36-3"></span>راجع http: com.dts.patents// . تم التصنيع بموجب ترخيص من DTS Limited Licensing . إن DTSوالرمز و DTSوالرمز معًا و Digital Surround ، وشعار 2.0 DTS+ Out Digitalهي علامات تجارية مسجلة، / أو علامات تجارية لشركة DTS, Incو المتحدة الولايات في . /أو بلدان أخرى.

© DTS, Inc. كل الحقوق محفوظة.

<span id="page-36-4"></span>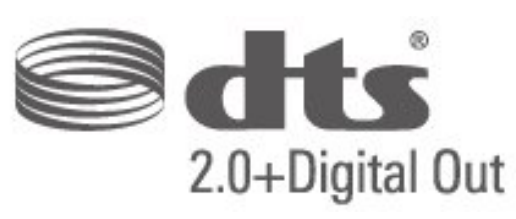

## 16.4

## علامات تجارية أخرى

كل العلامات التجارية المسجلة وغير المسجلة الأخرى تعود ملكيتها لمالكيها المعنيين.

## فهرس

#### C

[27 CAM PIN](#page-26-0)

#### ق

[قفل الأطفال 27](#page-26-0)

#### ل

[لغة القائمة 26](#page-25-0) [لغة النص 26](#page-25-0) [لغة الترجمة 26](#page-25-0) [لغة الصوت 26](#page-25-0)

#### م

[مكبرات الصوت أو سماعات الرأس 27](#page-26-0) [25 ملف تعريف المشغل لوحدة الوصول المشروط CAM](#page-24-0) [مؤقت السكون 26](#page-25-0) [25 محرك الأقراص الثابت USB، تنسيق](#page-24-0) [مستوى الصوت المختلط 27](#page-26-0) [مستوى صوت سماعة الرأس 24](#page-23-0)

### ن

[نمط الصوت 24](#page-23-0) [نمط الصورة 22](#page-21-4)

## و

[وضع تباين الصورة 23](#page-22-0)

#### إ  $\overline{\phantom{a}}$

[إزاحة الإخراج الرقمي 25](#page-24-0) [إعادة تعيين إعدادات التلفزيون 26](#page-25-0) [إعدادات اللون 23](#page-22-0) [إعدادات اللغة 26](#page-25-0) [إعدادات الوقت 26](#page-25-0) [إعدادات التباين المتقدمة للصورة 23](#page-22-0) [إعدادات الصوت 24](#page-23-0) [إعدادات الصورة المتقدمة 23](#page-22-0)

#### $\mathbf{I}$ ا

[القنوات 20](#page-19-5) [اللون 23](#page-22-0) [المنطقة الزمنية 26](#page-25-0) [الوقت 26](#page-25-0) [الوصف الصوتي 27](#page-26-0) [الوصول العام 27](#page-26-0) [الوضوح 23](#page-22-0) [الوضع التلقائي للساعة 26](#page-25-0) .<br>**الإصلاح 3**2 [التوقيت الصيفي 26](#page-25-0) [التاريخ 26](#page-25-0) [التباين 23](#page-22-0) [التباين الديناميكي 23](#page-22-0) [الجهير 24](#page-23-0) [32 الدعم في Philips](#page-31-3) [السلامة والعناية 33](#page-32-3) [الصوت المحيطي 24](#page-23-0) [الصورة نقية 23](#page-22-0) [الصورة، حدة 23](#page-22-0) [العناية بالمستهلك 32](#page-31-3)

## ت

[تقليل التشويش 23](#page-22-0) [تنسيق الإخراج الرقمي 25](#page-24-0) [تنسيق الصورة 24](#page-23-0)

<span id="page-37-0"></span>[توفير الطاقة 25](#page-24-0) [تأثيرات الصوت 27](#page-26-0) [تأخير الإخراج الرقمي 25](#page-24-0) [تباين الفيديو 23](#page-22-0) [تثبيت القناة 20](#page-19-5) [20 تثبيت القناة - الكبل](#page-19-5) [20 تثبيت القناة - الهوائي](#page-19-5) [تحسين اللون 23](#page-22-0) [تسوية الإخراج الرقمي 25](#page-24-0) [27 تعيين رمز PIN](#page-26-0) [27 تغيير رمز PIN](#page-26-0)

#### ج [جاما 23](#page-22-0)

خ [23 خفض عيوب MPEG](#page-22-0)

#### د

[دقة فائقة 23](#page-22-0) [دليل المستخدم عبر إنترنت 32](#page-31-3) [درجة حرارة ملونة 23](#page-22-0)

## ص

[صوت دلتا 24](#page-23-0) [صورة، لون 23](#page-22-0) [صورة، تباين 23](#page-22-0)

#### ض

[ضبط مستوى الصوت تلقائيًا 24](#page-23-0) [ضعاف السمع 27](#page-26-0)

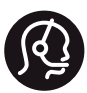

## **Contact information**

Albania/Shqipërisë +355 44806061

Andorra +34 915 909 335

Armenia 0-800-01-004

Austria/Österreich 0150 2842133

Belarus/Беларусь 8 10 800 2000 00 04

Belgium/België/Belgique 02 7007360

Bulgaria/България 0 0800 1154426 +359 2 4916273

Croatia/Hrvatska 0800 222 782

Czech Republic/Česká republika 800 142100

Denmark/Danmark 352 587 61

Estonia/Eesti Vabariik 800 0044 307

Finland/Suomi 09 229 019 08

France 01 57324070

Georgia/ საქართველო 800.00.00.80

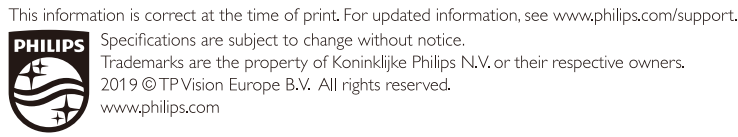

Specifications are subject to change without notice. Trademarks are the property of Koninklijke Philips N.V. or their respective owners. 2019 © TP Vision Europe B.V. All rights reserved. www.philips.com

Germany 0696 640 4383

Greece/Ελλάδα 0 0800 4414 4670

Greece Cyprus 800 92 256

Hungary/Magyarország 068 001 85 44 (06 1) 700 8151

Republic of Ireland/Poblacht nah Éireann 1 601 1161

Northern Ireland/Tuaisceart Éireann 1 601 1161

Italy/Italia 02 4528 7030

Kazakhstan/Қазақстан 8 10 800 2000 0004

Kosovo/Kosovës +355 44806061

Latvia/Latvija 800 03 448

Lithuania/Lietuva 880 030 049

Luxembourg/Luxemburg 26 84 3000

Montenegro + 382 20 240 644

Netherlands/Nederlands 010 4289533

Norway/Norge 22 70 82 50

Poland/Polska 022.203.0327

Portugal 0800 780 902

Romania/România 03 727 66905 031 6300042

Russia/Россия 8 (800) 220 0004

Serbia/Srbija + 381 11 40 30 100

Slovakia/Slovensko 0800 0045 51

Slovenia 0800 80 255

Spain/España 915 909 335

Sweden/Sverige 08 6320 016

Switzerland/Schweiz/Suisse 223 102 116

Turkey/Türkiye 0 850 222 44 66

Ukraine/Україна 0 800 500 480

United Kingdom 020 7949 0069

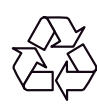